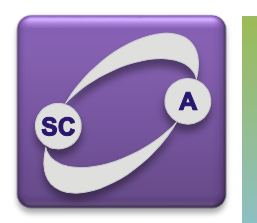

**UNIVERZITET U NOVOM SADU FAKULTET TEHNIČKIH NAUKA KATEDRA ZA AUTOMATIKU I UPRAVLJANJE SISTEMIMA** 

# Matlab - Grafika i vizuelizacija podataka

Modeliranje i simulacija sistema Upravljanje, modelovanje i simulacija sistema

### O MATLAB-ovoj grafici

- MATLAB poseduje mnoštvo tehnika za predstavljanje i vizuelizaciju podataka
- postoje funkcije i visokog i niskog nivoa pristupa
- grafički sistem se sastoji od kolekcije *grafičkih objekata*, kao što su linije i površi, čiji prikaz zavisi od mnoštva parametara *osobina objekata*
- Grupe funkcija
	- 2-D grafika
	- 3-D grafika
	- funkcije opšte namene
	- upravljanje bojama
	- rukovanje objektima

### 2-D grafika

- elementarni X-Y dijagrami
- posebni X-Y dijagrami
- ulepšavanje dijagrama
- prevođenje koordinata između Dekartovih i polarnih
	- **cart2pol**
	- **pol2cart**
- uvećanje dela dijagrama (upotrebom miša)
	- **zoom**

### Elementarni X-Y dijagrami

- crtaju dijagrame na osnovu pojedinačnih tačaka (povezanih)
- tačke se zadaju u obliku vektora ili matrica
- ose se automatski skaliraju
- postoji više skala za ose, te se razlikuju f-je za crtanje:
	- **plot** crtanje dijagrama sa linearnom podelom na obe ose
	- **loglog** logaritamska podela po obe ose
	- **semilogx** apscisa logaritamska, ordinata linearna
	- **semilogy** apscisa linearna, ordinata logaritamska
- dekoracija
	- **title** naslov dijagrama
	- **xlabel**, **ylabel** slovne oznake apscise i ordinate
	- **text**, **gtext** ispis teksta na proizvoljnom mestu
	- **grid** prikaz mrežice
	- **legend** prikaz legende

### Primeri X-Y dijagrama

- *crtanje Bode-ovih krivih* w=logspace(-2,2,200); [m,f]=bode([10 31],[5 14 200],w); semilogx(w,f,'g') title('Fazni dijagram'), xlabel('w [rad/s]'), ylabel('Stepen'), grid text(0.02,-80,'Faza je uvek > -90') pause  $loglog(w,20*log10(m))$ title('Moduo'), xlabel('w [rad/s]'), ylabel('dB'), grid
- *crtanje krive koja nije "matematička funkcija"* t=0:pi/50:2\*pi;  $x=sin(t); y=sin(t+0.25);$ plot(x,y,'c-',x,y,'m+'), title('Fazni pomeraj')

#### Primer

```
w=logspace(-2,2,200);
[m,f]=bode([10 31],[5 14 200],w);
semilogx(w,f,'g','linewidth',2)
title('Fazni dijagram')
xlabel('w [rad/s]')
ylabel('Stepen')
grid
text(0.02,-80,'Faza je uvek > -90')
pause
```

```
loglog(w,20*log10(m),'linewidth',2)
title('Moduo'), xlabel('w [rad/s]'), ylabel('dB'), grid
```
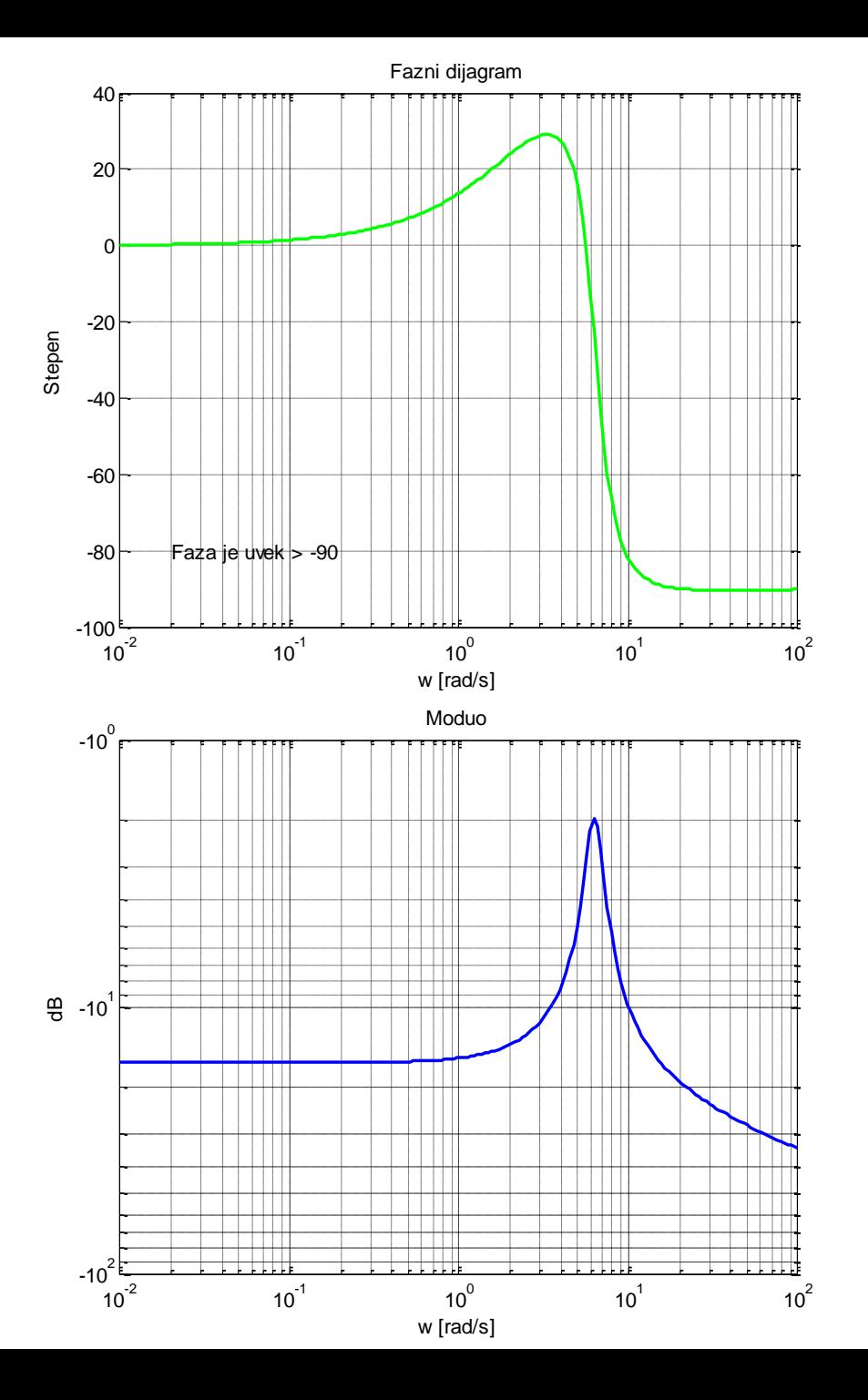

### Stilovi linija, boje i markeri na X-Y dijagramu

- stil linije ili tip markera i boja se zadaju kao string S u komandi oblika **plot(x,y,S)**
- boje: yellow, magenta, cyan, red, green, blue, white, black
- tip markera: ".", "o", "x", "+", "\*"
- stil linije: "-" puna, ":" tačkasta, "-." crtatačka, "--" crtice
- podrazumevani stil linije je "puna", a boje se dodeljuju prema gornjem spisku (u zavisnosti od rednog broja linije)
- kod štampanja (crno-belog štampača) umesto razlikovanja linija prema boji, automatski se postavljaju različiti stilovi linija

### Prikaz više krivih na X-Y dijagramu

- zadavanjem dvojki parametara (trojki, ako postoji dekoracija) krive ne moraju biti poznate u jednakom broju tačaka x1=0:0.1:20; y1=sin(x1); x2=-10:0.25:30; y2=cos(x2/4); plot(x1,y1,x2,y2.\*y2), legend('sin(t)','cos(t/4)^2')
- zadavanjem nekoliko krivih kao kolone matice krive moraju biti poznate u istim tačkama  $x=(-2:0.01:2)$ ; plot $(x,[x,x.*x.x.^3])$
- naknadno dodavanje krivih (ose su "zamrzute") boje krivih su iste ako se ne zadaju  $plot(x, x.^2)$ , hold on,  $plot(x, x.^3)$ , hold off
- kombinacija predhodnih načina

#### plot

t=0:pi/50:2\*pi; x=sin(t); y=sin(t+0.25); plot(x,y,'c-',x,y,'m+'), title('Fazni pomeraj')

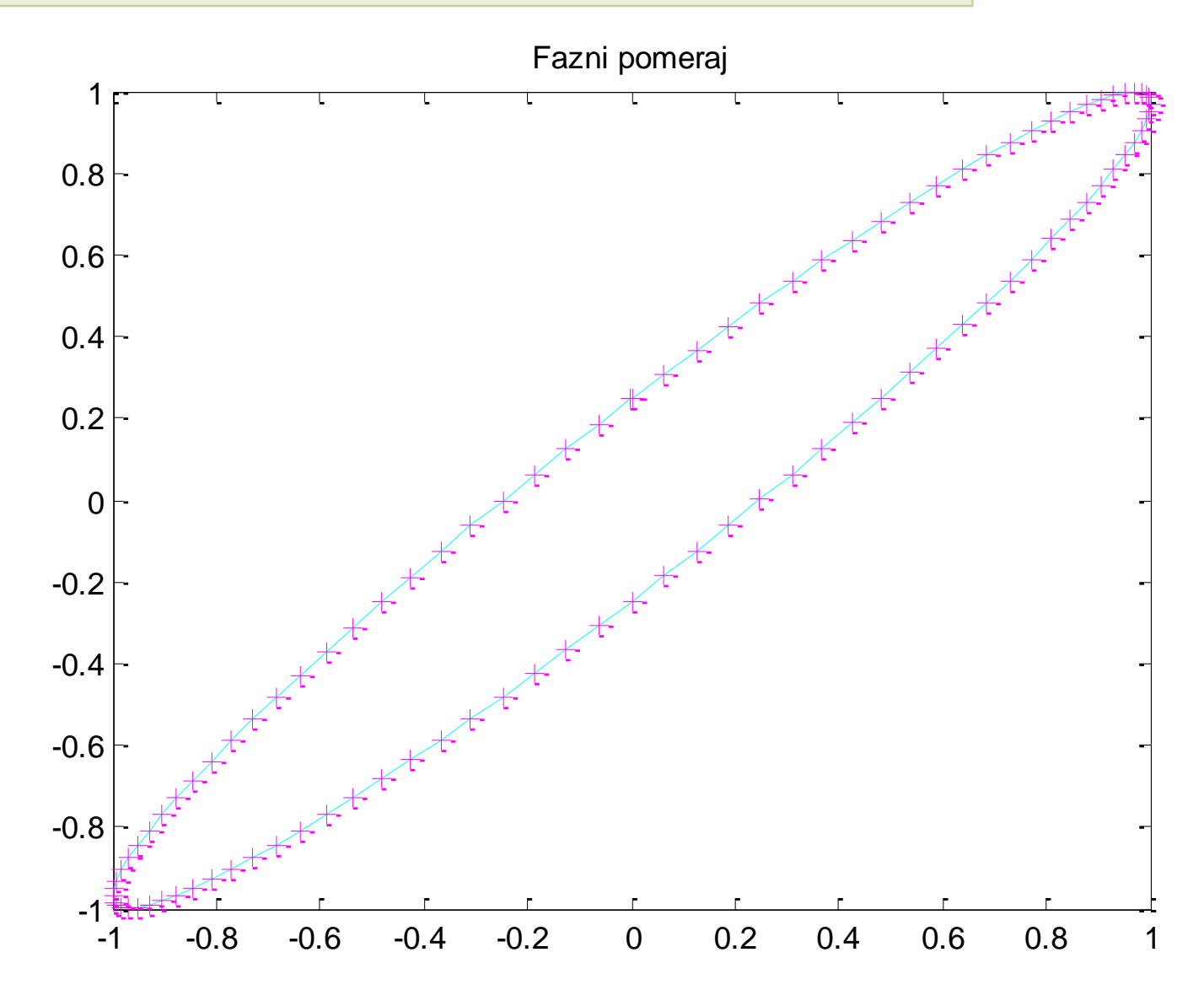

#### plot: više argumenata – više krivih

x1=0:0.1:20; y1=sin(x1); x2=-10:0.25:30; y2=cos(x2/4); plot(x1,y1,x2,y2.\*y2), legend('sin(t)','cos(t/4)^2')

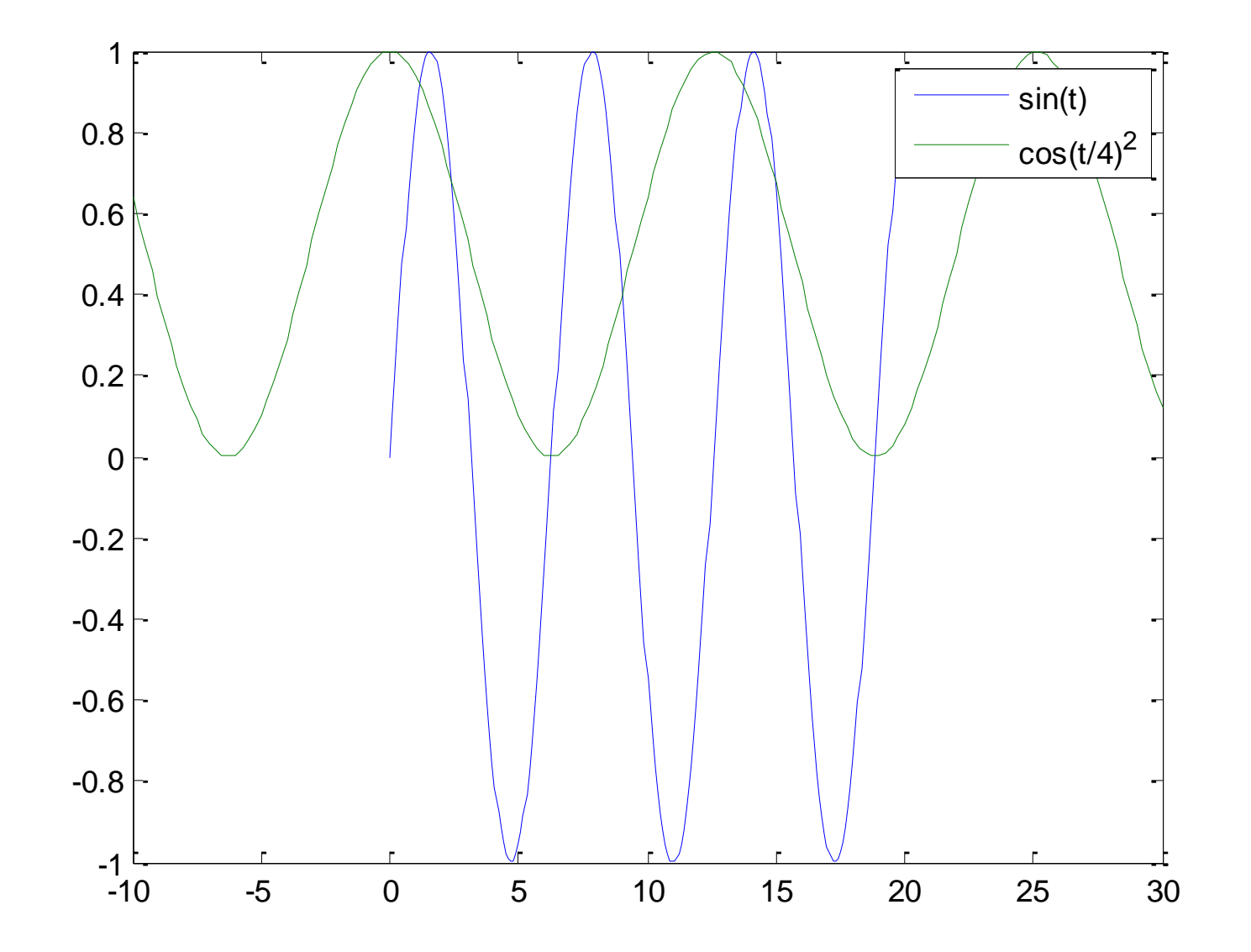

#### plot: više kolona – više krivih

x=(-2:0.01:2)'; plot(x,[x x.\*x x.^3])

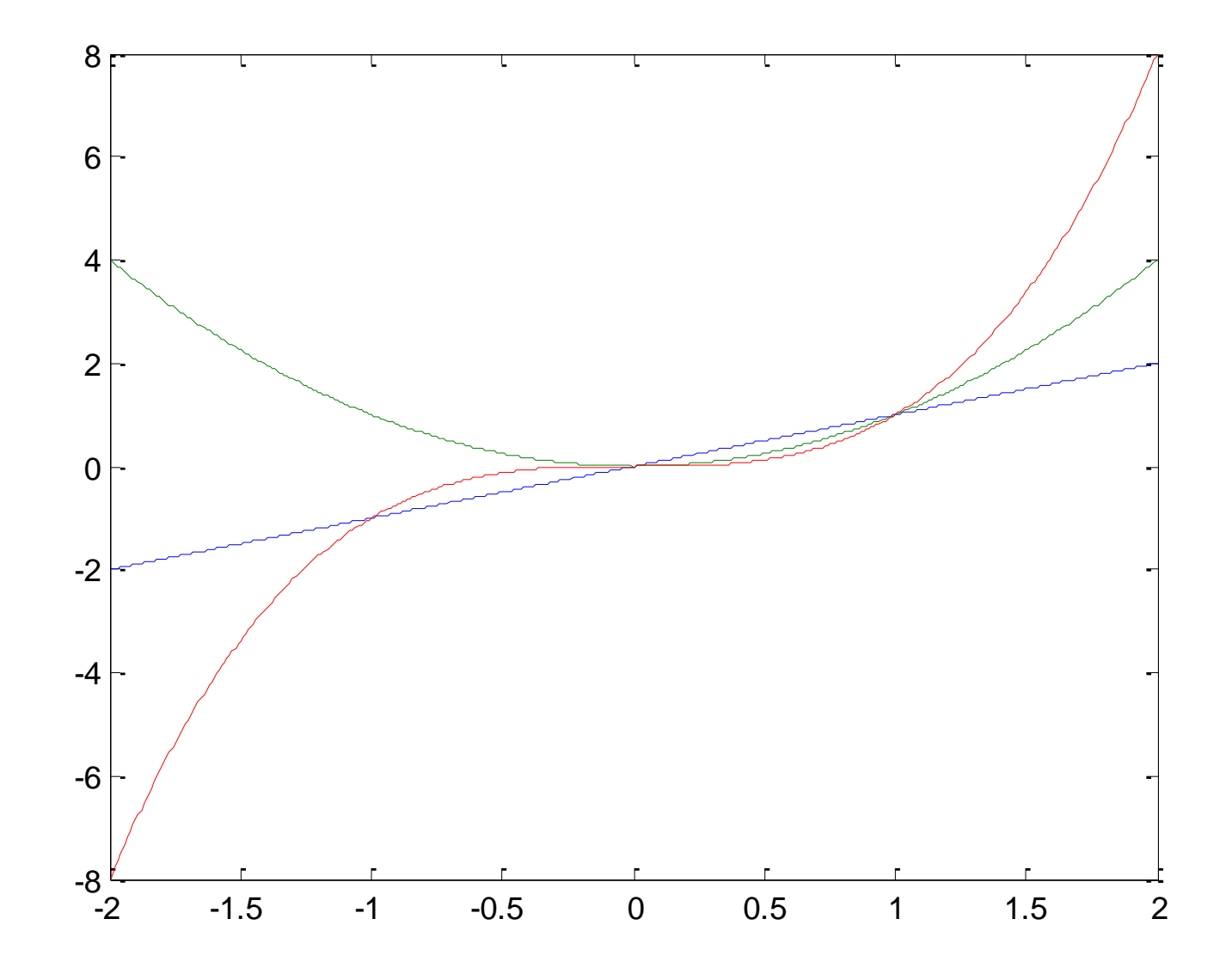

#### plot: docrtana kriva

plot(x,x.^2), hold on, plot(x,x.^3), hold off

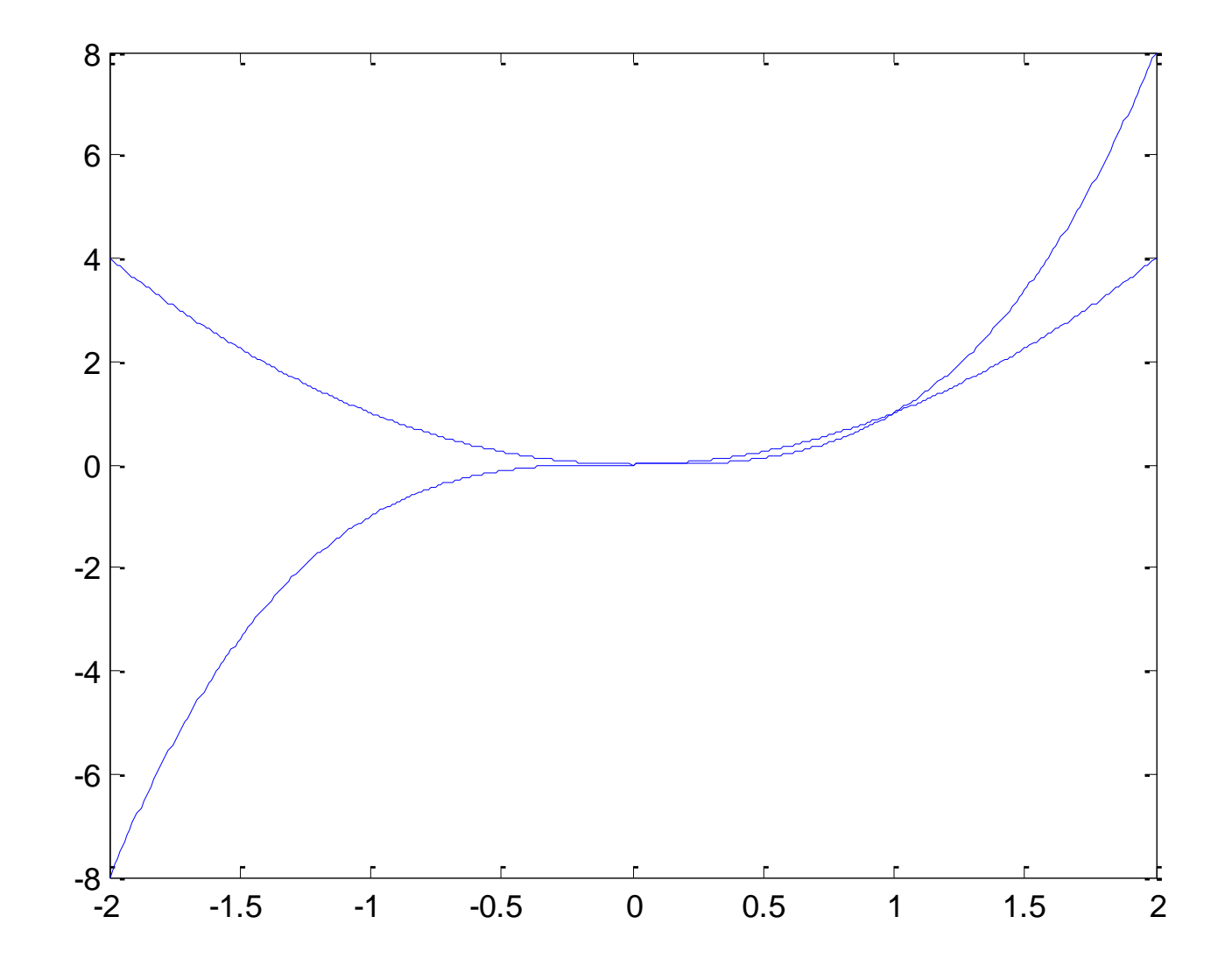

### Formati plot komande

- sa jednim argumentom plot(y) crta ekvidistantne y u zavisnosti od rednog broja tačke 1,2,... x=-10:0.1:20; plot(sin(x))
- sa dva argumenta plot(x,y) crta y u zavisnosti od x plot(x,sin(x))
- sa tri argumenta plot(x,y,S) predhodni način uz određivanje boje i tipa linije  $plot(x,sin(x),'r+')$
- sa četiri i više argumenta plot(x1,y1,*S1,*x2,y2,*S2*,...) prikaz nekoliko krivih  $plot(x,sin(x),'r+/x,cos(x))$

*ovo je odnosi i na loglog, semilogx i semilogy komande*

plot

 $x = -10:0.1:20; plot(x,sin(x), 'r+, x, cos(x))$ 

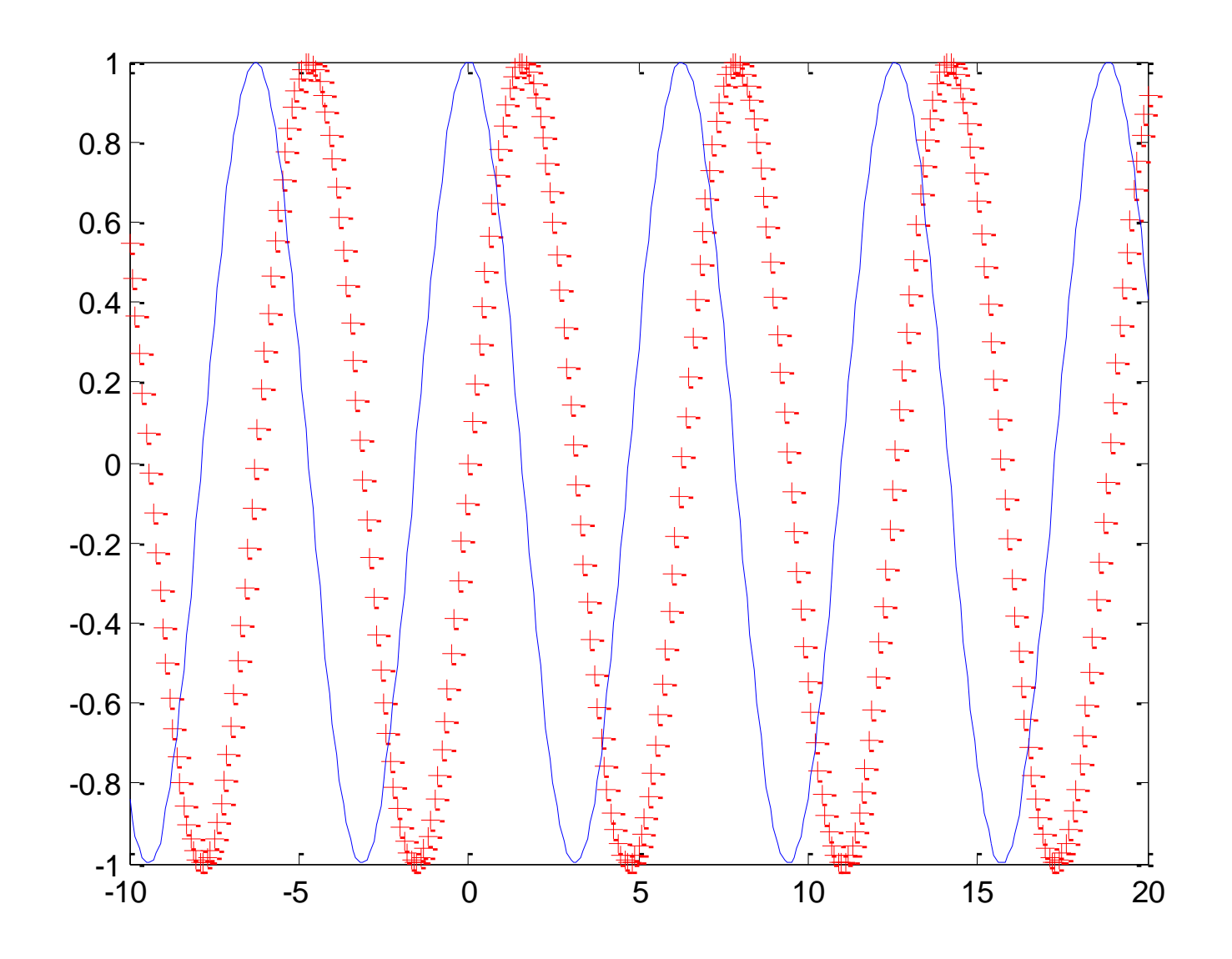

### Pikaz Re-Im dijagrama sa kompleksnim brojevima

• ako je argument plot(Z) komande vektor kompleksnih brojeva crta se kriva zavisnosti imaginarnog dela od relanog (*događa se: plot(real(Z),imag(Z))* )

*primer:* prikaz polova sistema u kompleksnoj s-ravni Q=[1 12 34 9 4]; plot(roots(Q),'x')

#### Prikaz položaja kompleksnih korena

Q=[1 12 34 9 4]; plot(roots(Q),'x')

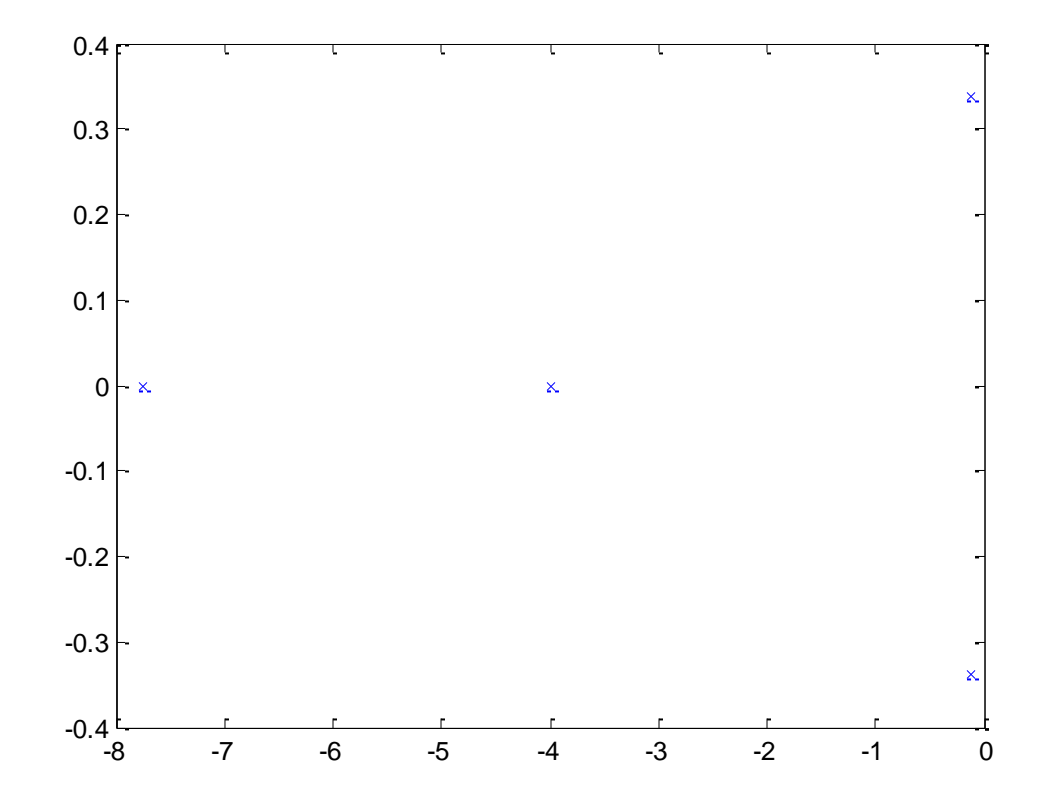

### Prikaz više dijagrama

- u okviru istog "prozora" subplot(2,3,6) % 6. slika od 2 reda po 3 plot(x,sin(x)) subplot(2,3,2)  $plot(x, cos(x)), ...$
- u različiim prozorima figure(1) % izbor prozora plot(x,sin(x)) figure(2)  $plot(x, cos(x)), ...$
- **clf** briše tekuću sliku
- **close** zatvara prozor slike
- **whitebg** postavlja belu pozadinu, ...

#### Prikaz više dijagrama u prozoru - subplot

subplot(2,3,6), plot(x,sin(x)), subplot(2,3,2), plot(x,cos(x))

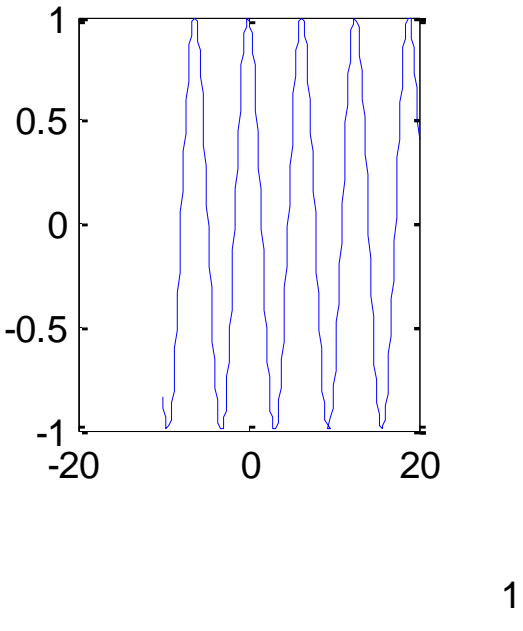

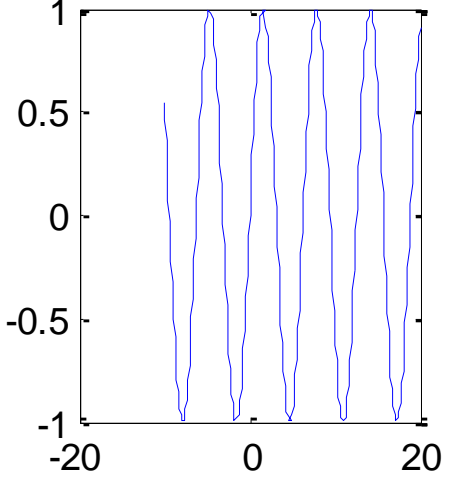

### Posebni X-Y dijagrami

- **bar** stubičasti dijagram  $x = [1 4 9 13 2 7]$ ; bar(x), title('Bar dijagram')
- **hist** histogram hist(x,3), title('Histogram u 3 grupe')
- **comet** animirani prikaz (poput kretanja komete) x=0:0.01:3\*pi;  $comet(sin(2.1 * x), sin(x+1))$
- **polar** prikaz u polarnim koordinatama polar(sin(2.1\*x),sin(x+1)), title('Polarne koordinate')
- **stairs** "stepenice", pogodne za odzive diskretnih sistema  $x=1:10;$  stairs $(x,sin(y))$
- **fplot** crta analitički poznatu funkciju (automatski korak) fplot('abs(exp(-j\*x\*(0:9))\*ones(10,1))',[0 2\*pi],'-o')
- ostalo: **compass, errorbar, feather, rose, stem, fill**

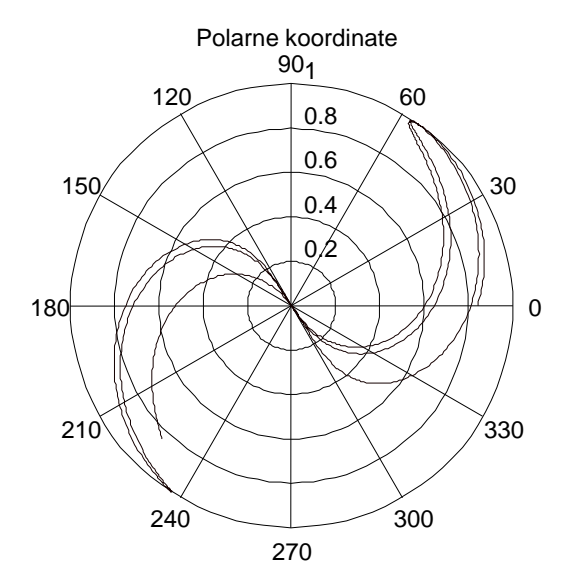

polar(sin(2.1\*x),sin(x+1)), title('Polarne koordinate')

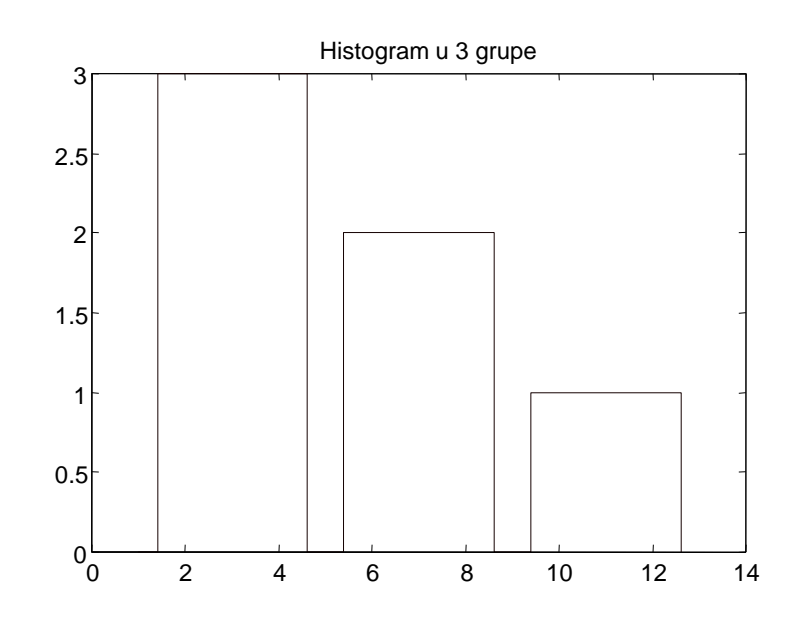

hist(x,3), title('Histogram u 3 grupe')  $x=1:10$ ; stairs(x,sin(y))

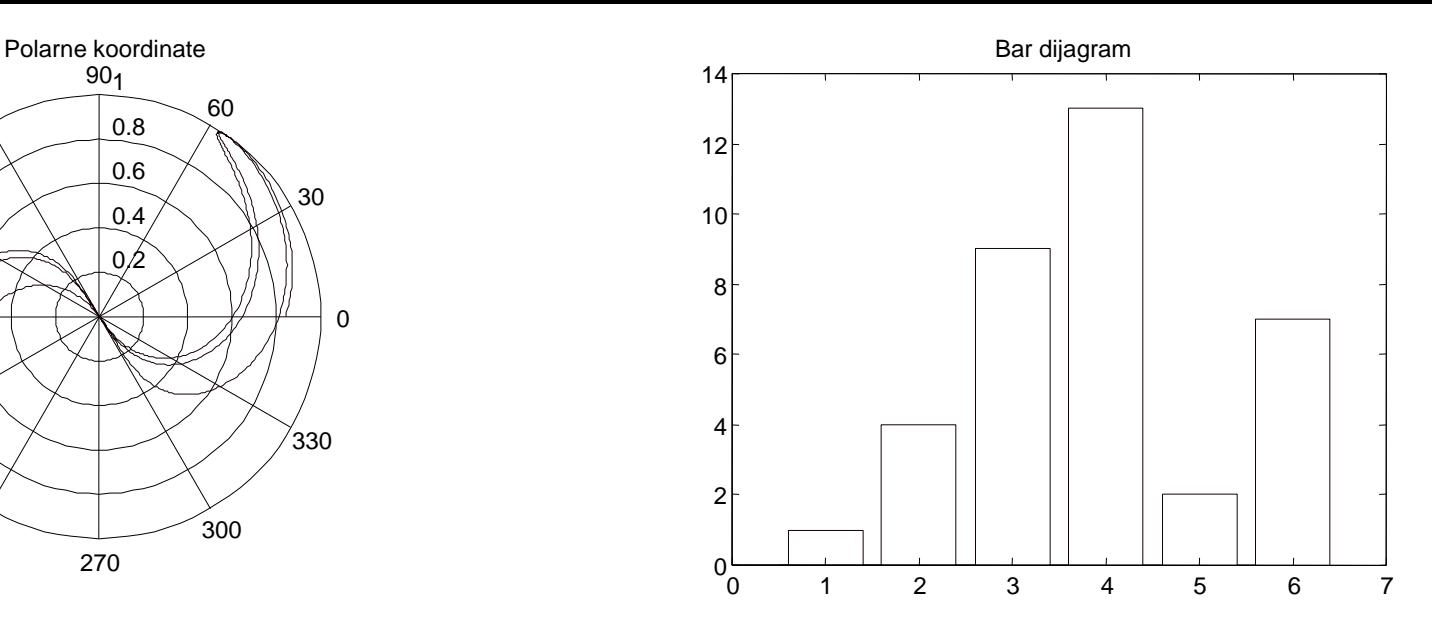

#### $x = [1 4 9 13 2 7]$ ; bar(x), title('Bar dijagram')

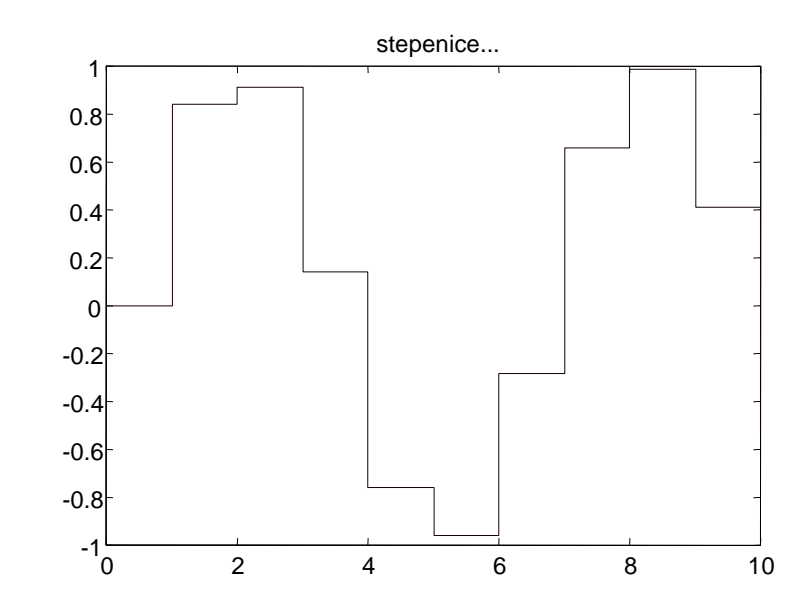

#### Crtanje funkcije - fplot

fplot('abs(exp(-j\*x\*(0:9))\*ones(10,1))',[0 2\*pi],'-o')

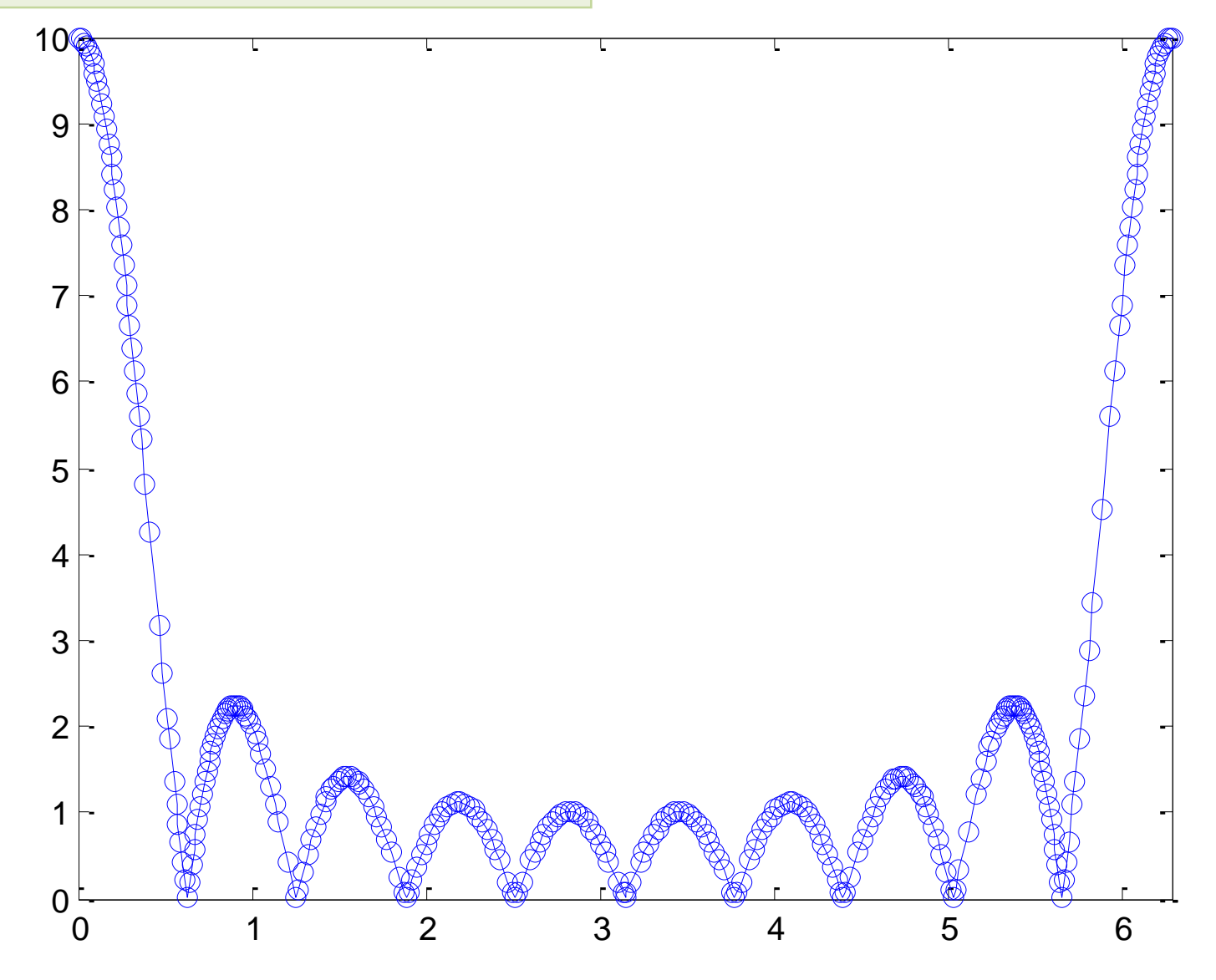

### 3-D grafika

- postoji mnoštvo komandi i svaka od njih ima više modifikacija
- komande **plot3, fill3** i **comet3** predstvljaju proširenje 2-D komandi dodavanjem treće koordinate

 $t = 0:pi/50:10*pi;$ plot3(sin(t),cos(t),t,'r'); title('Spirala') xlabel('sin(t)'), ylabel('cos(t)'), zlabel('t'), grid

- crtanje površi:
	- **mesh** "žičani model"

```
– surf - "solid model"
    primer crtanja f-je dve promenljive:
    [X,Y] = meshgrid(-2:.2:2, -2:.2:2);
    Z = X.* exp(-X.^2 - Y.^2);
    surf(X,Y,Z)
```
• varijacije: **meshc, meshz, surfc, surfl, slice, waterfall**

#### Kriva u 3D - plot3

t = 0:pi/50:10\*pi; plot3(sin(t),cos(t),t,'r'); title('Spirala'), xlabel('sin(t)'), ylabel('cos(t)'), zlabel('t'), grid

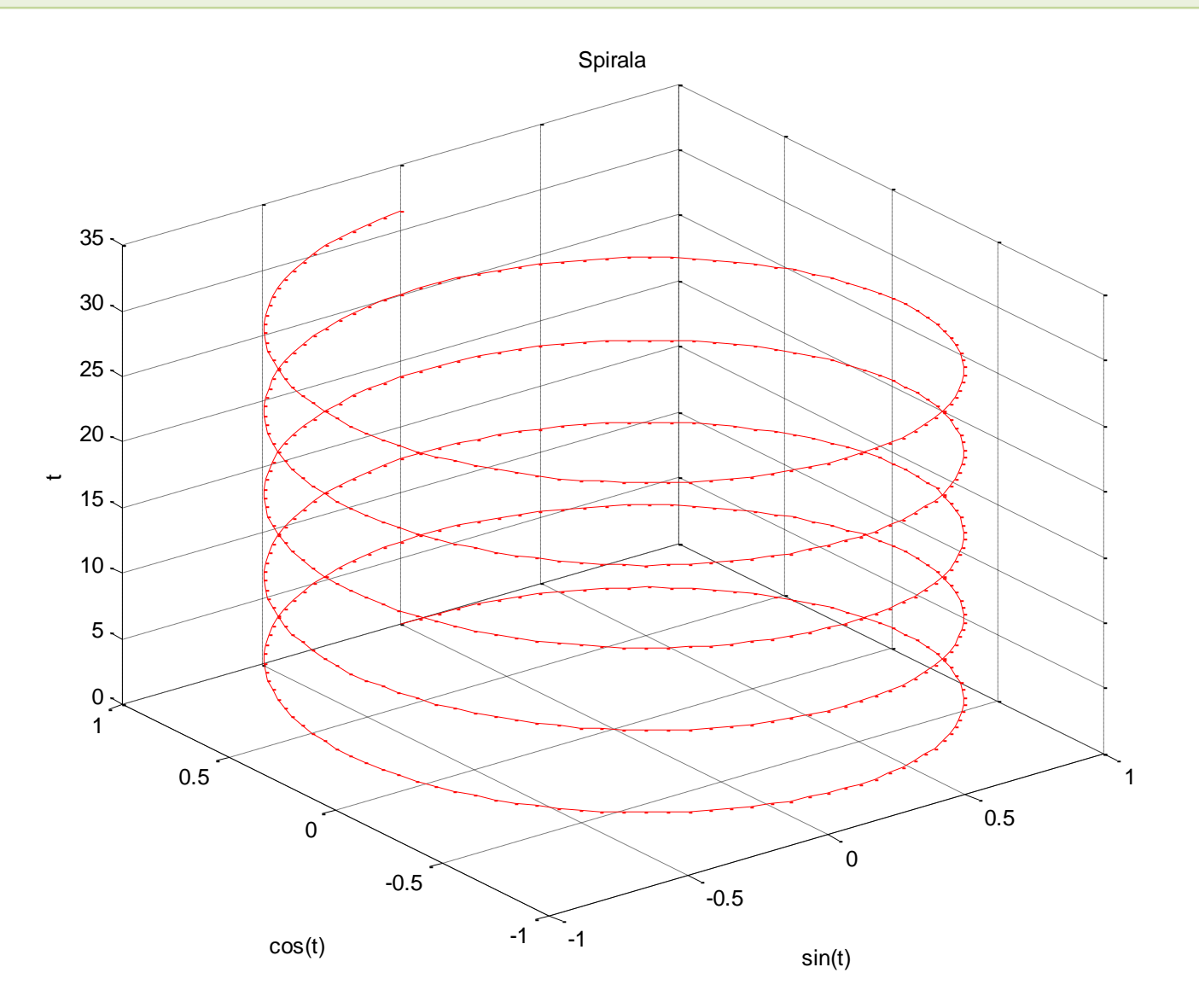

## Žičani model površi - mesh

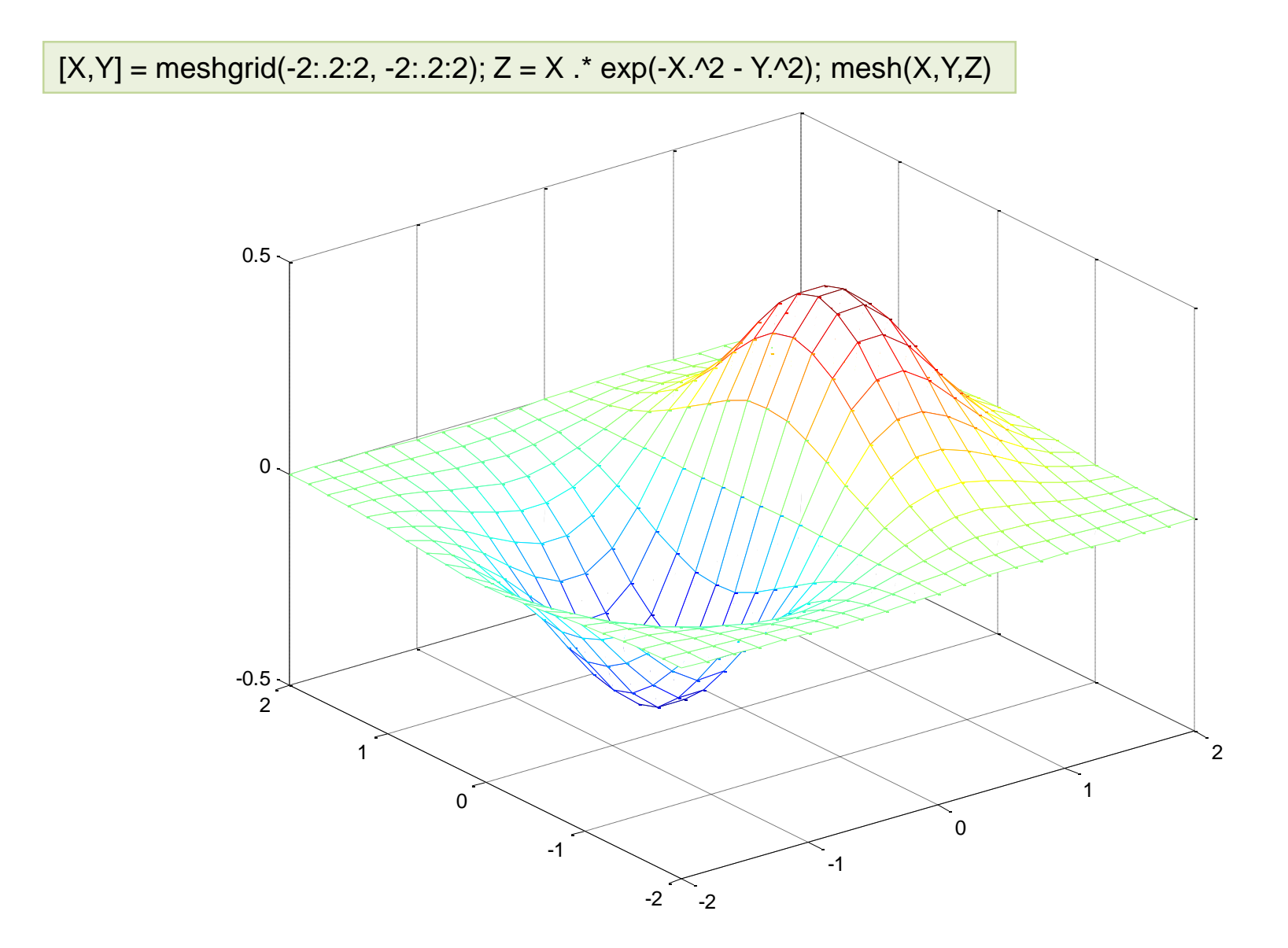

#### mesh sa konturama - meshc

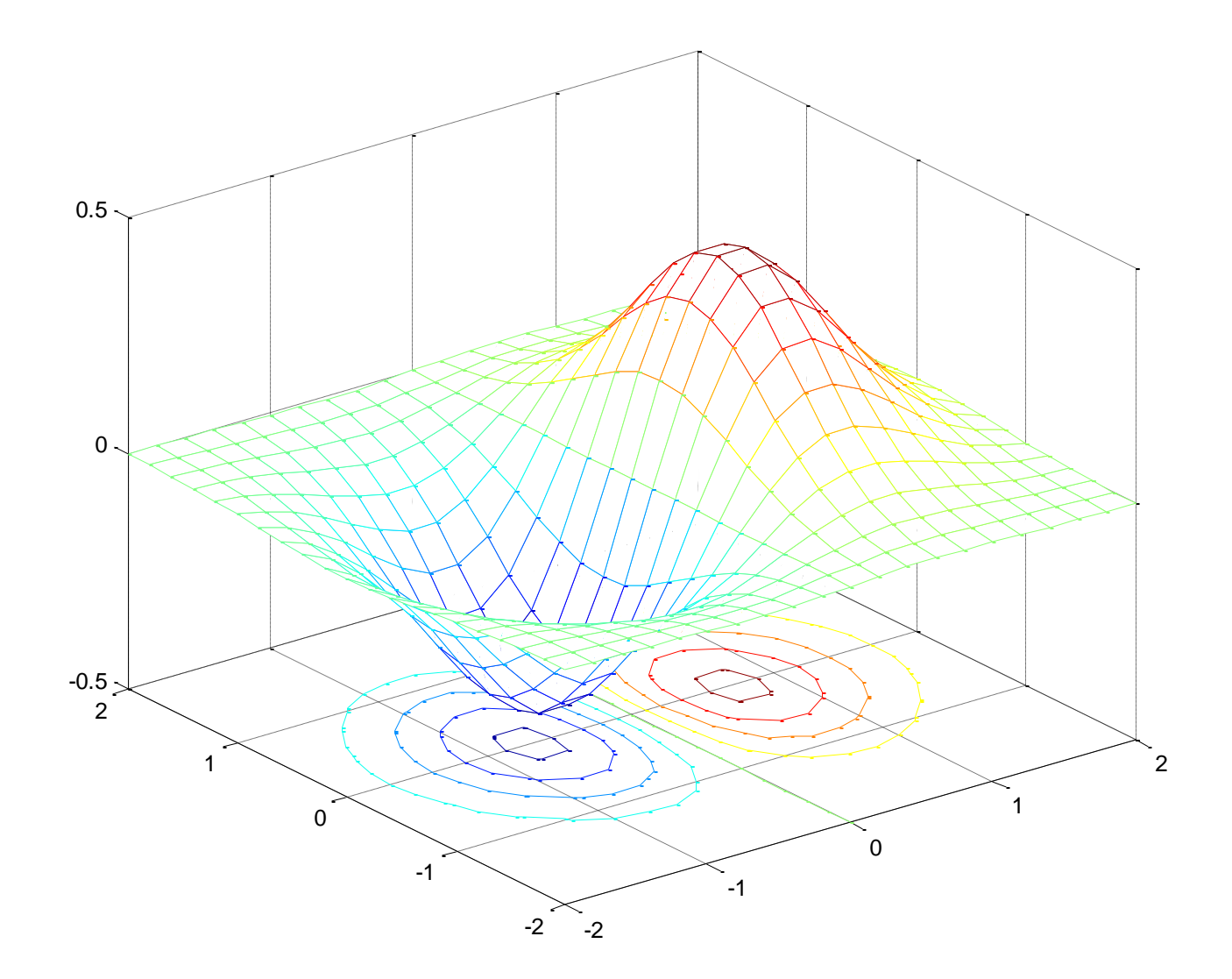

#### meshz – naznačena 0-ta ravan

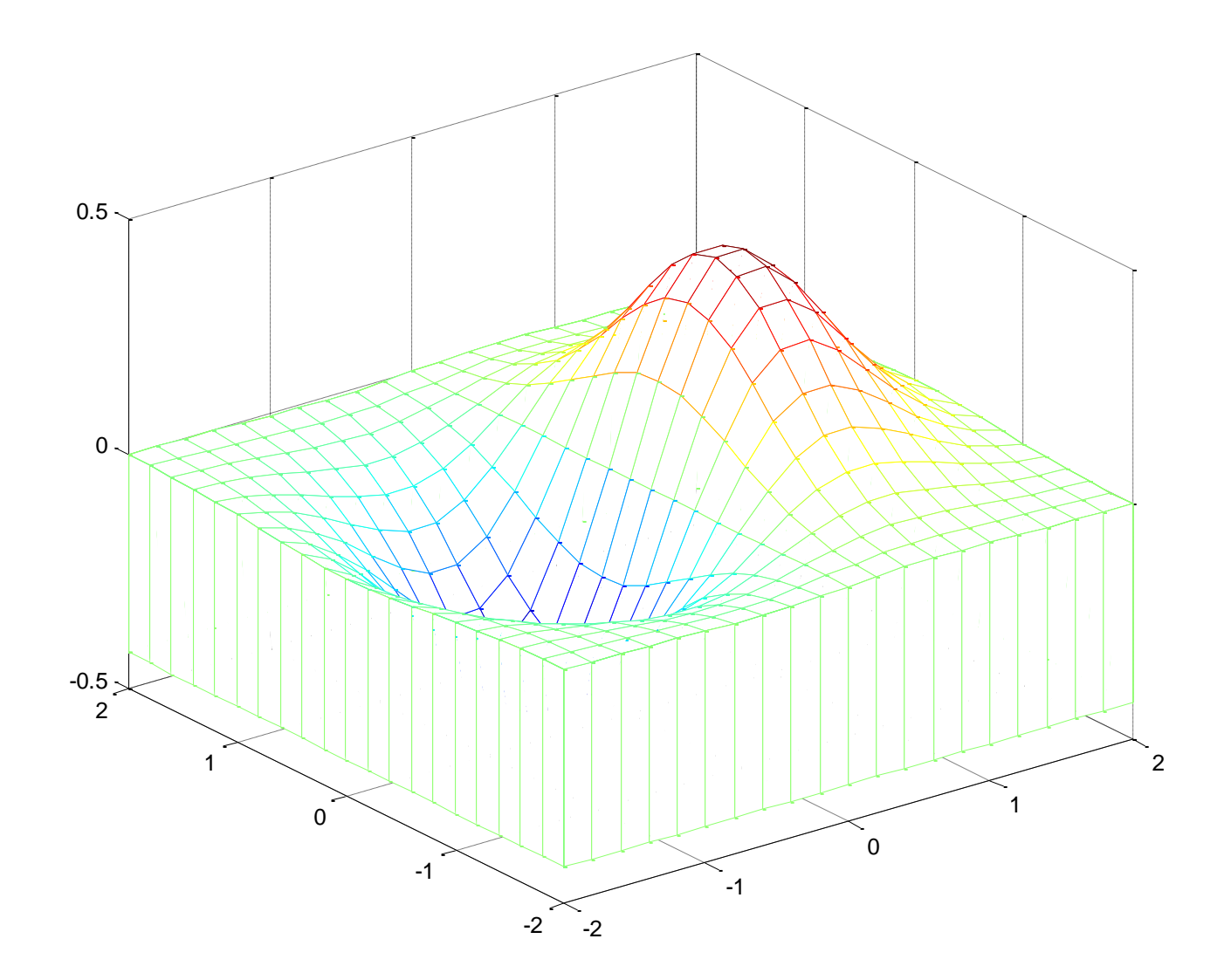

### waterfall

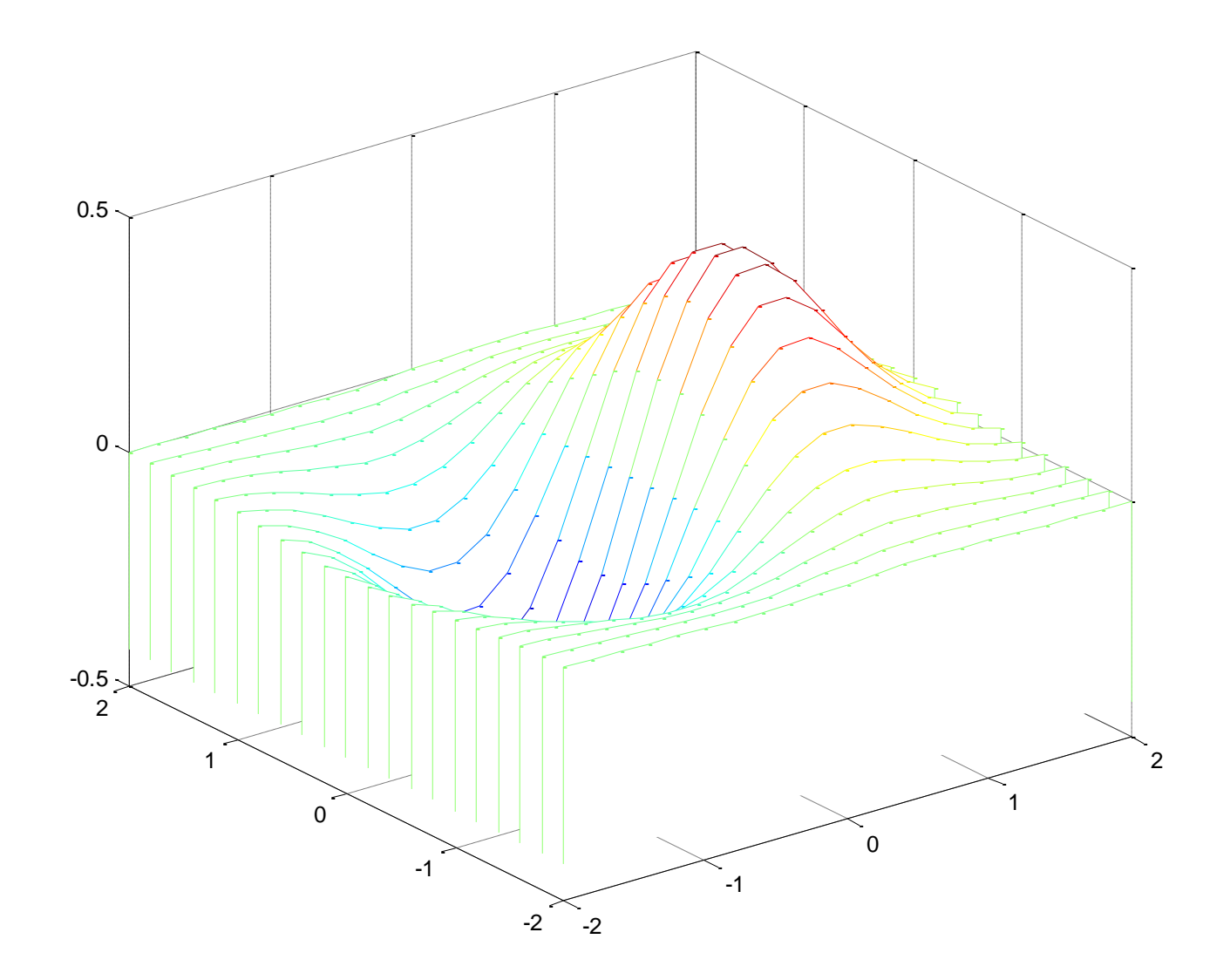

## Crtanje površi - surf

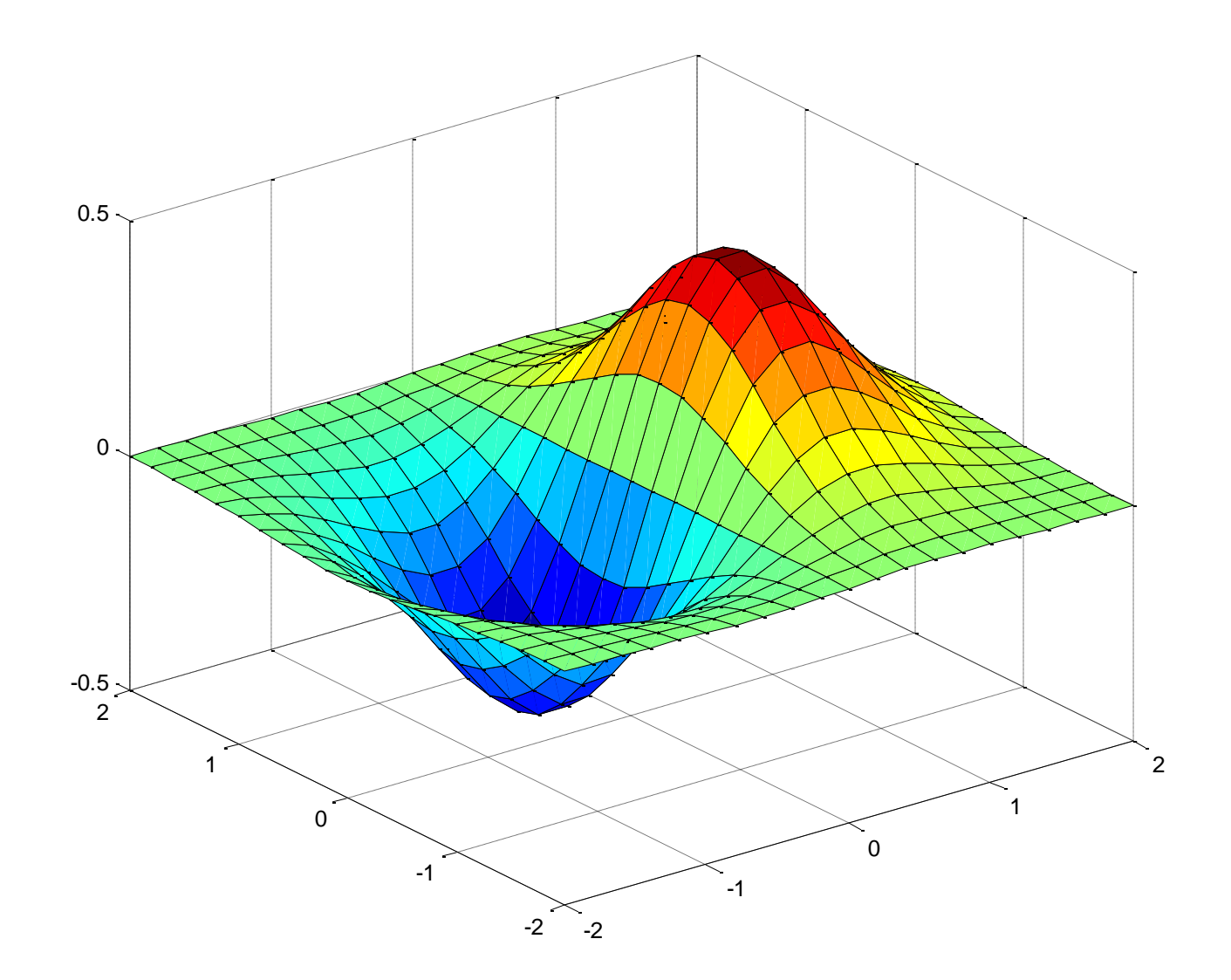

#### Toniranje nacrtane površi - shading

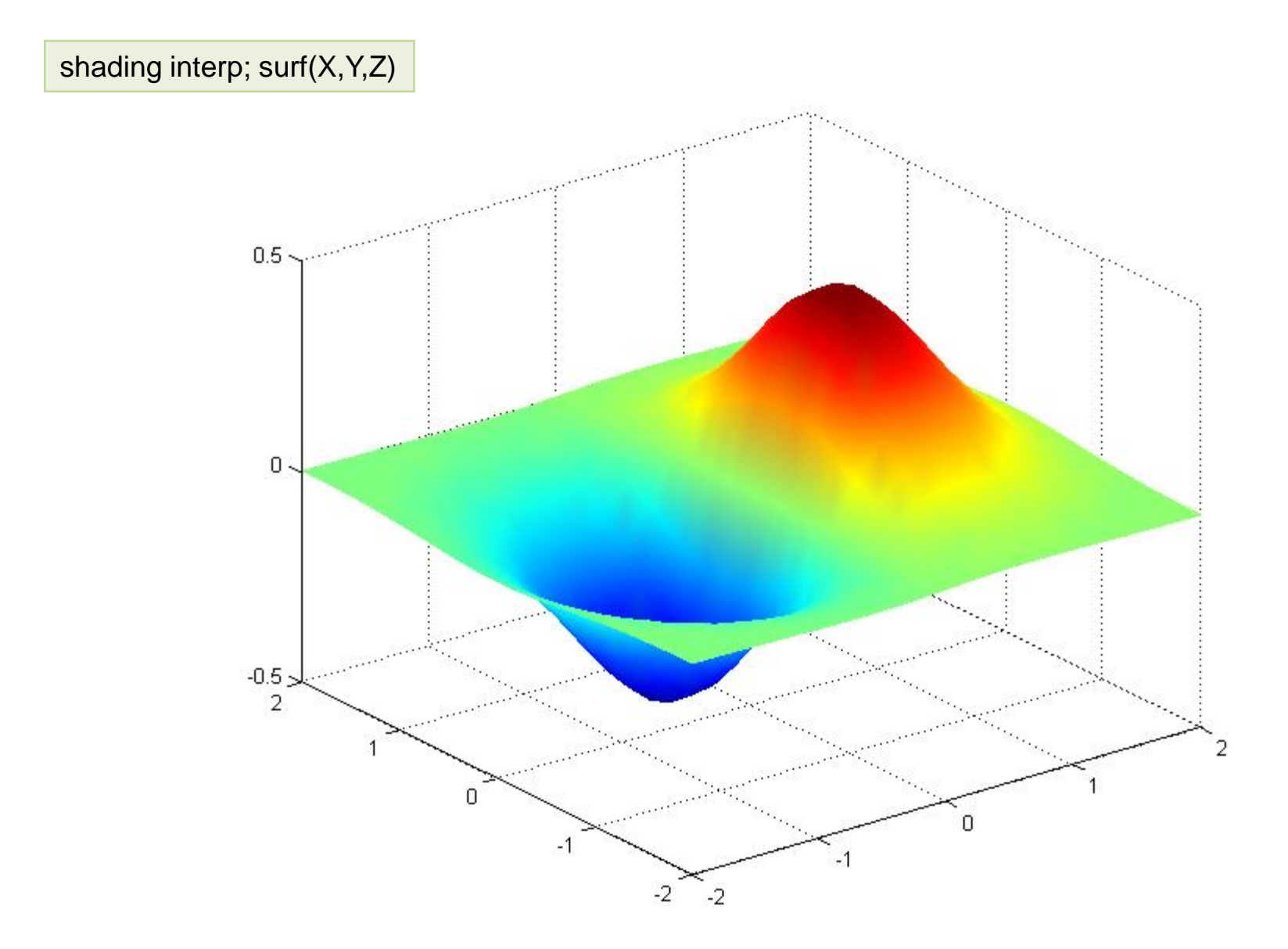

#### Izbor boja nacrtane površi - colormap

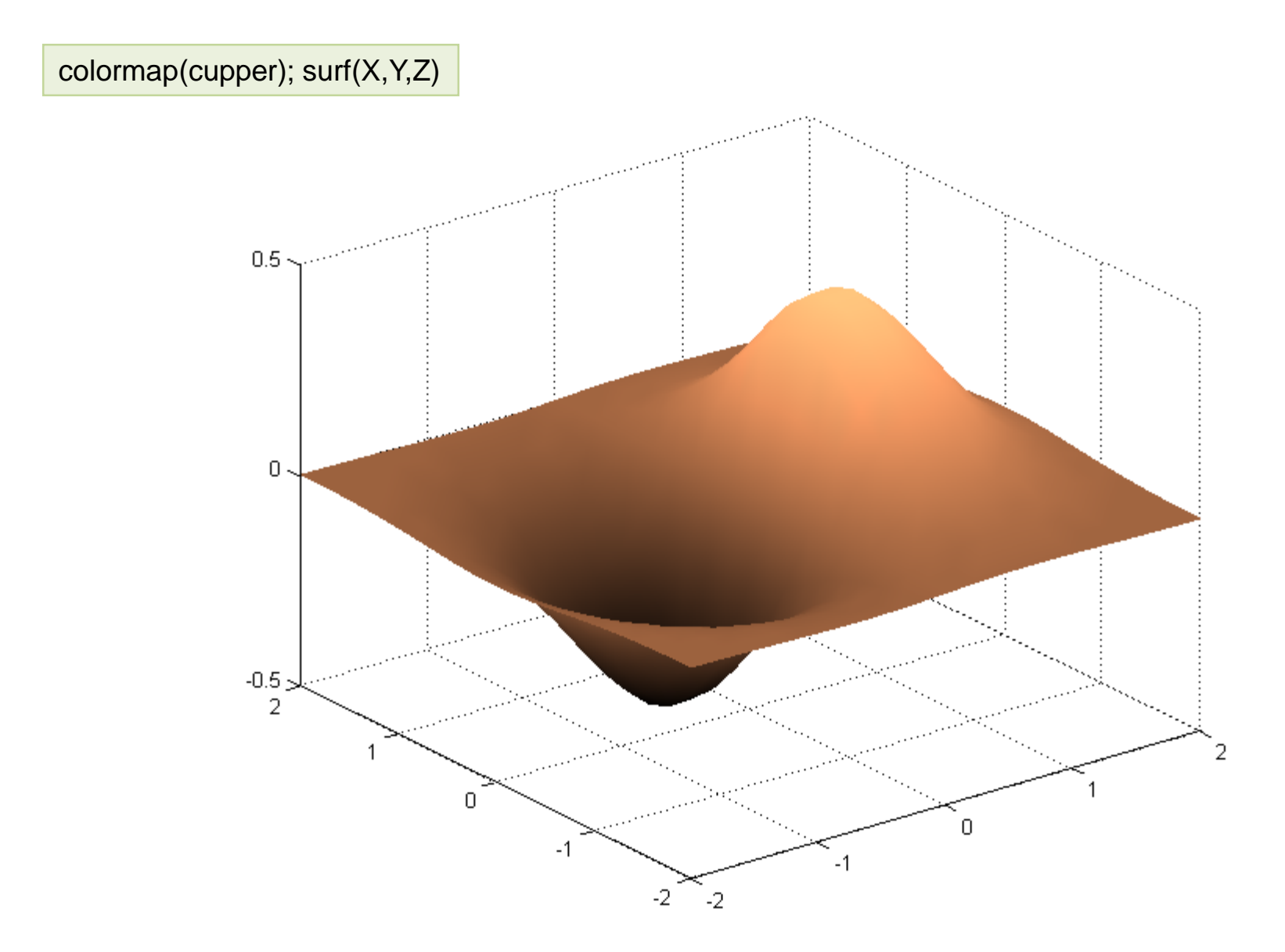

### Konturni dijagrami

- **contour** crta konturni dijagram u X-Y ravni contour(X,Y,Z,20)
- **contour3** crta konturni dijagram u prostoru  $contour3(X,Y,Z,20)$
- **contourc** računa konturni dijagram
- **clabel** dodaje labele nivoa na dijagram c=contour(X,Y,Z,10); clabel(c)
- **quiver** dekoracija oznakama gradijenta  $[px, py] = gradient(Z, 0.2, 0.2);$ contour(X,Y,Z), hold on quiver(X,Y,px,py), hold off

#### X-Y konturni dijagram u 20 nivoa

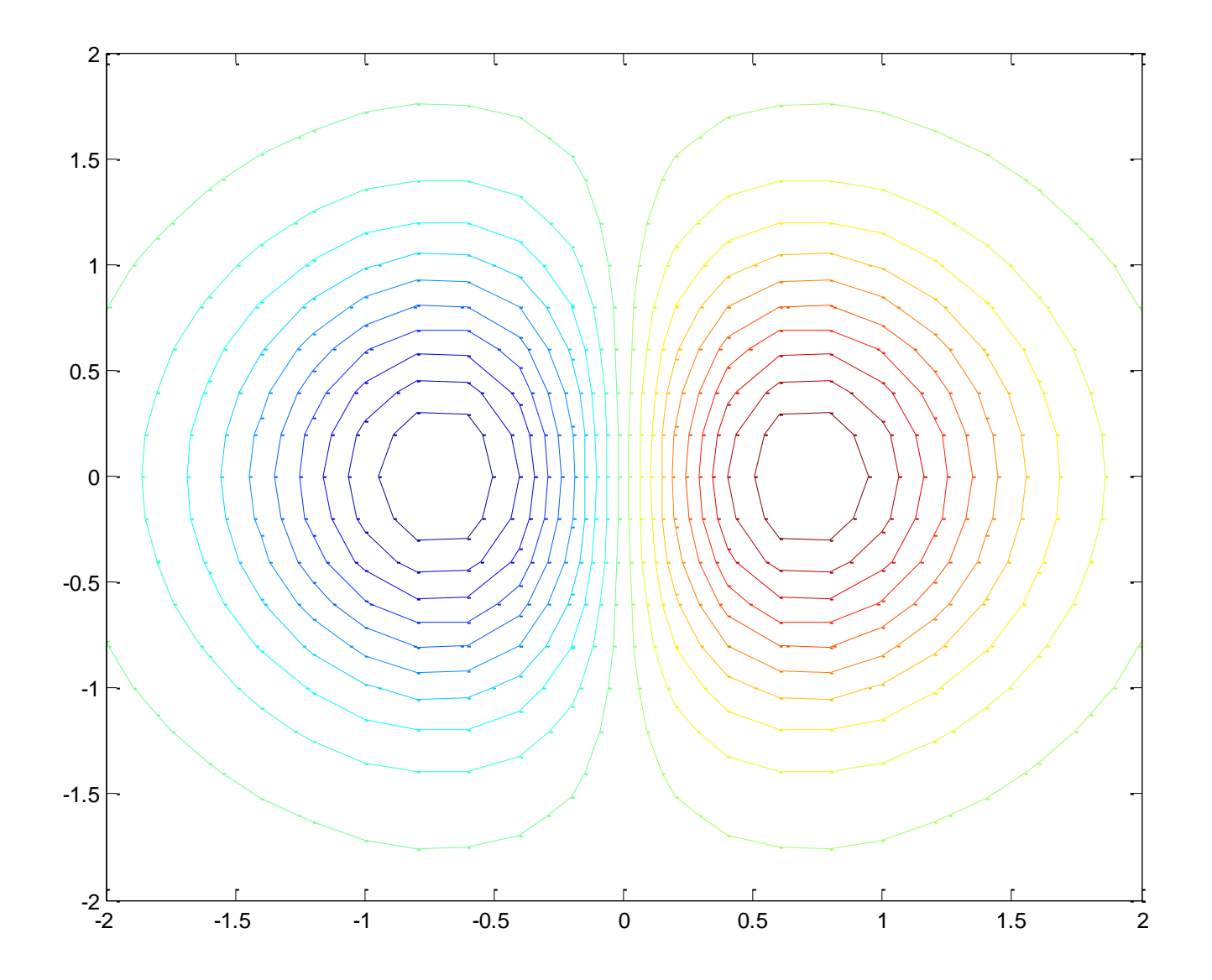

#### Konturni dijagram u prostoru

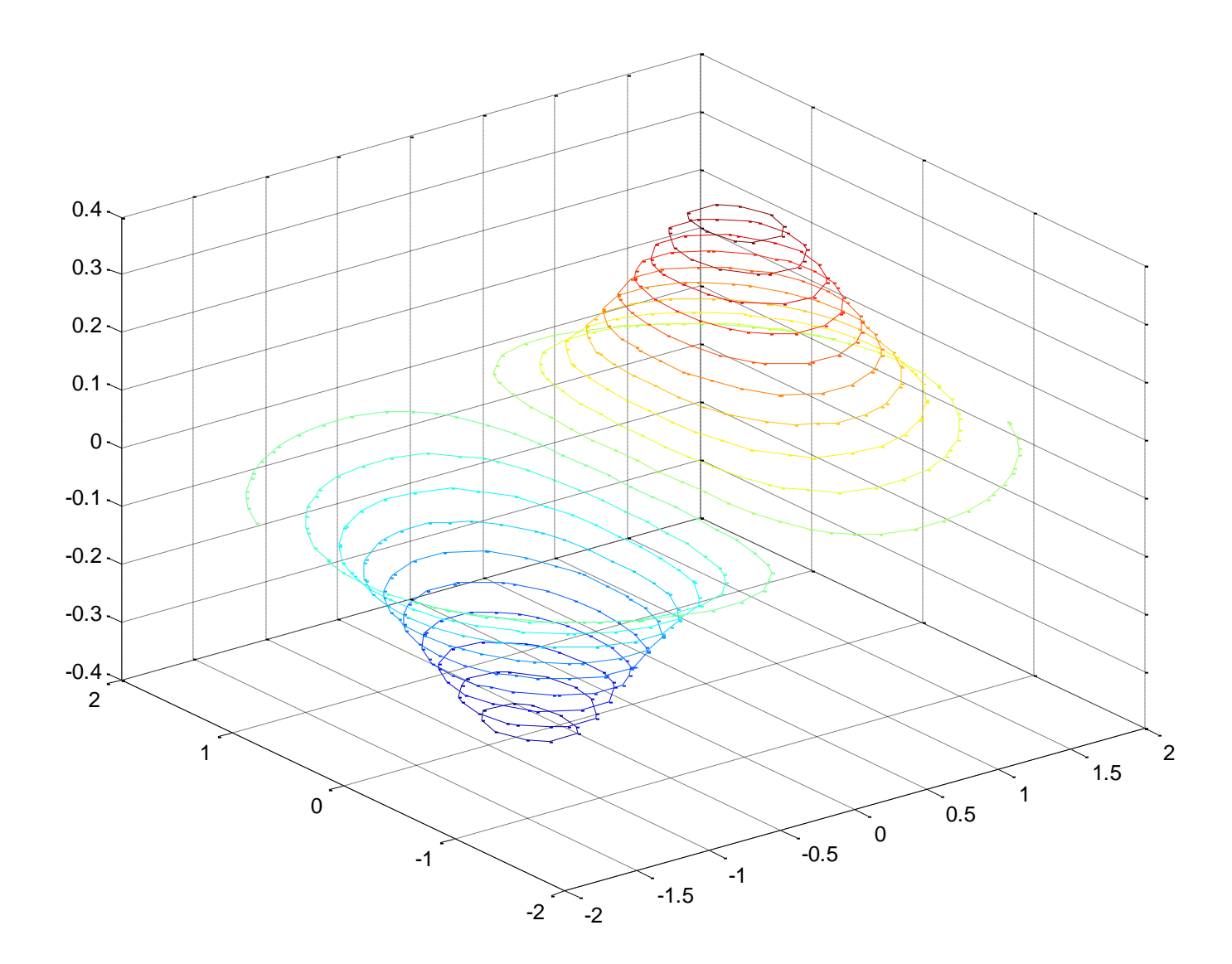

#### Prikaz labela nivoa - clabel

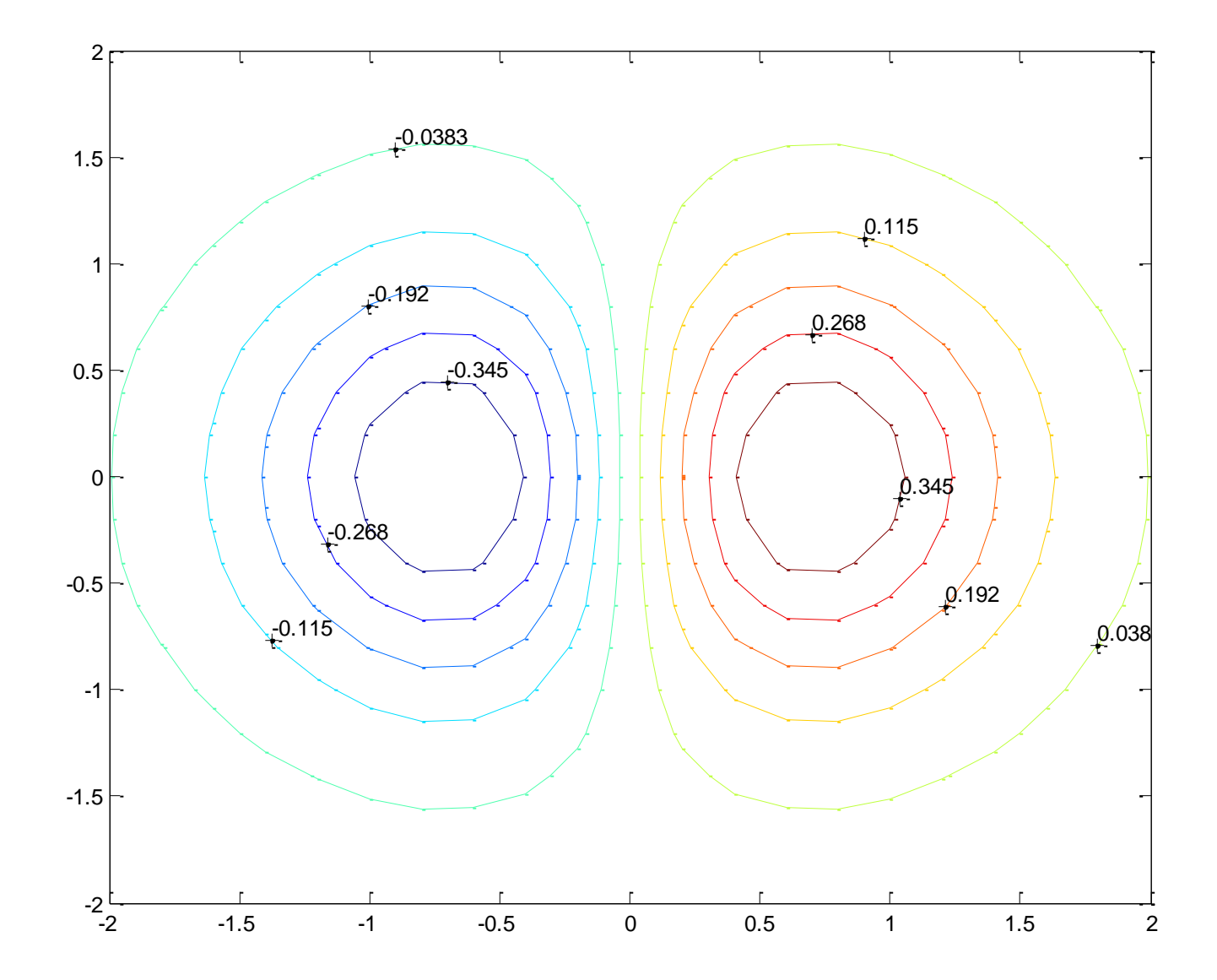

#### Prikaz gradijenta - quiver

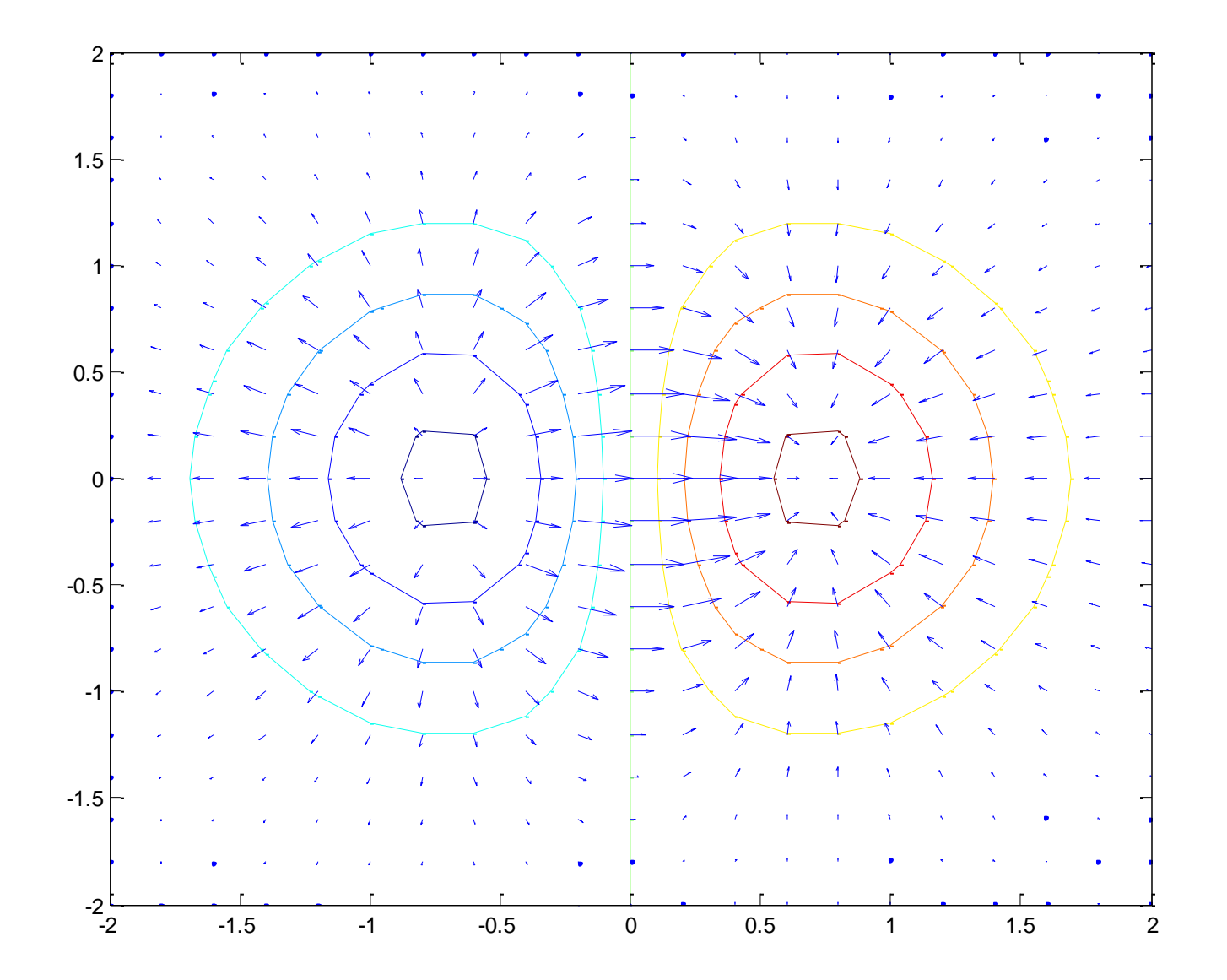

### Prilagođavanje 3-D prikaza

- **axis** postavljanje razmere na osama (može i za 2-D)
- **caxis** postavljanje ose pseudo-boja
- **colormap** rad sa paletom boja
	- **colorbar** prikazuje paletu pored dijagrama
	- **brighten** posvetljava sliku
	- **spinmap** animirano rotira boje u paleti
- **hidden** prikaz skrivenih linija
- **shading** način senčenja
- **view** izmena ugla gledanja
- **viewmtx** matrice transformacija kod izmene ugla gledanja
- **diffuse, specular, surfl, surfnorm** rad sa osvetljenjem

#### Promena ugla gledanja

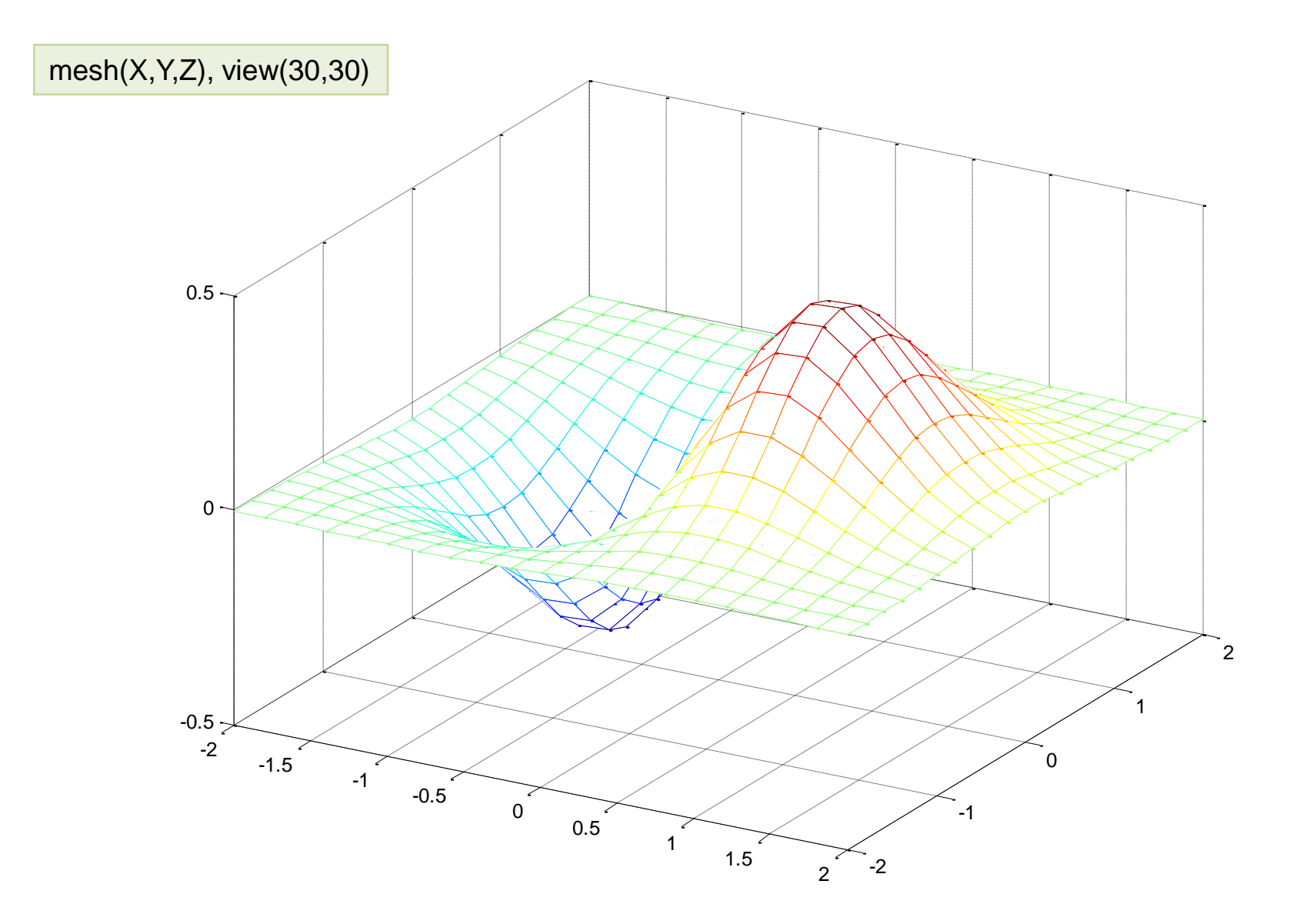

#### Prikaz skrivenih linija

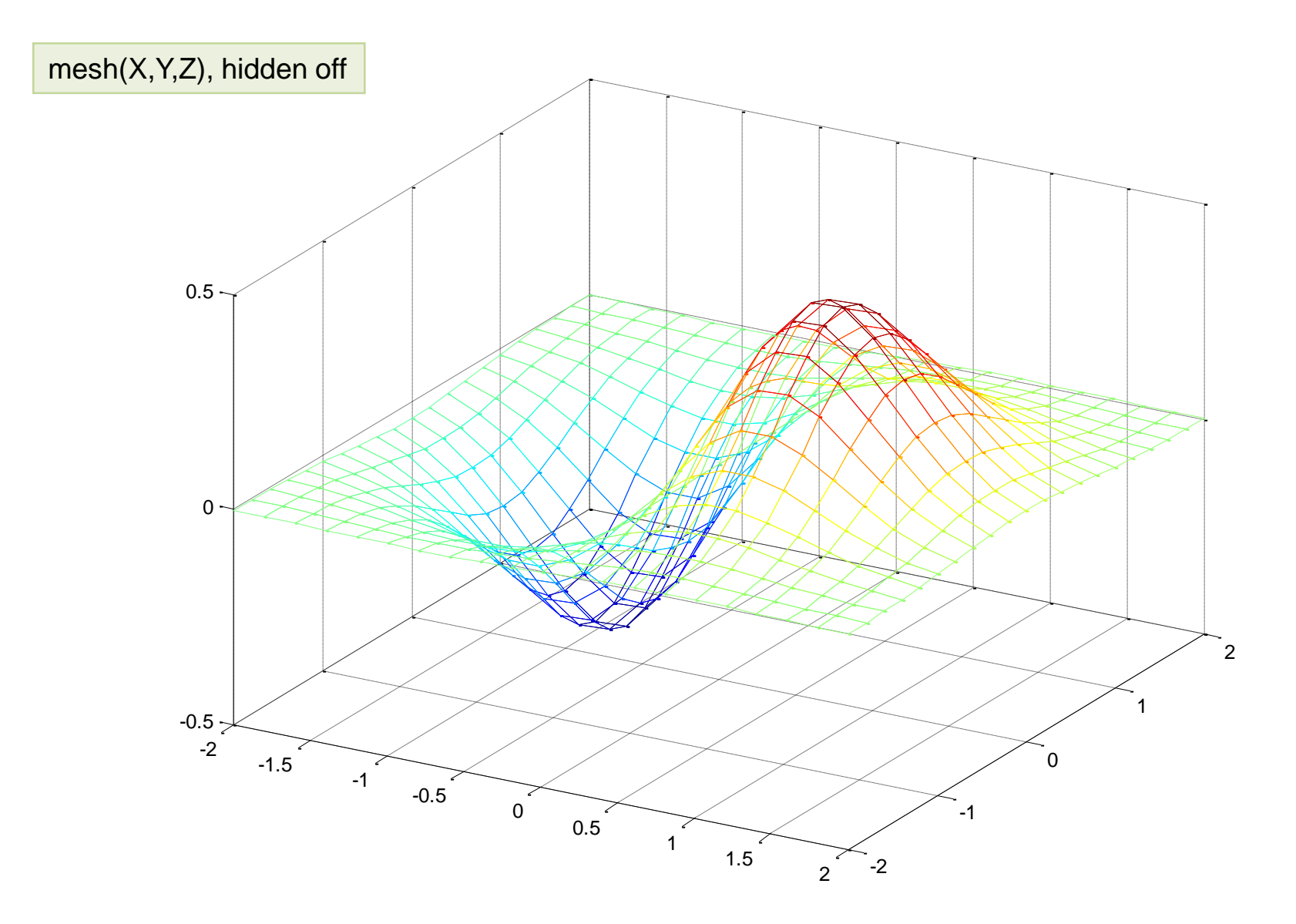

### Isecanje dela slike (dijagrama)

• dodeljivanje z-koordinati **NaN** pravi "rupe"

```
[n,m]=size(Z);
for i=1:nfor j=1:mif Z(i,j) > 0.2Z(i,j)=NaN;end
 end
end
```
• primenljivo je i na 2-D dijagrame

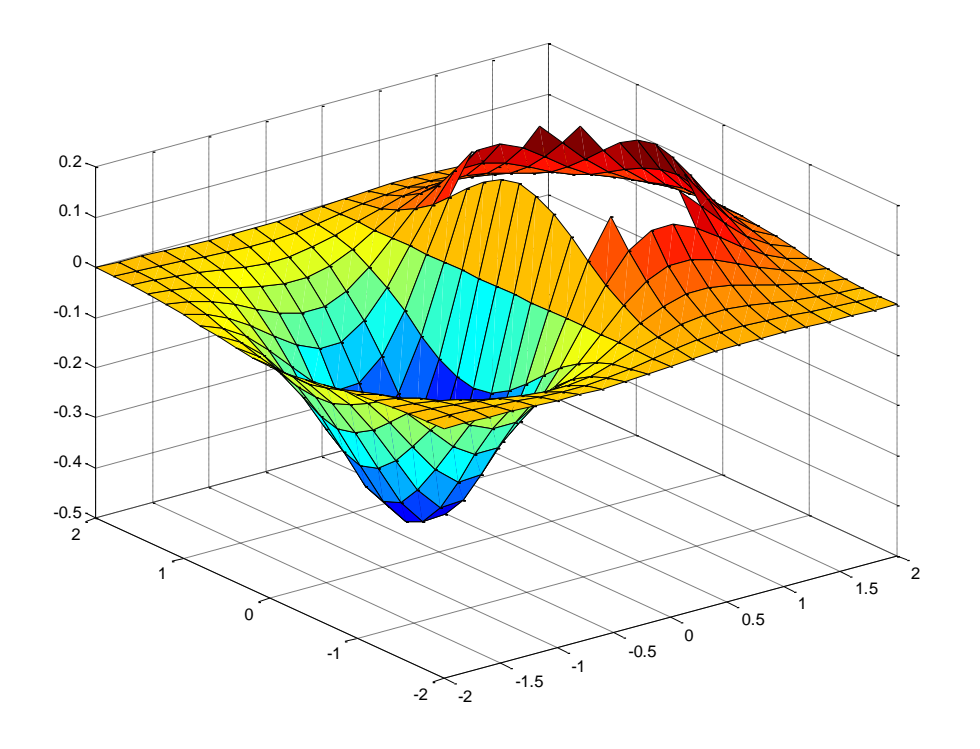

### Animacija grafičkog prikaza - **movie**

• primer formira 16 slajdova animacije svaki slajd se pojedinačno iscrtava i memoriše pomoću getframe

```
t=0:0.1:4*pi;
M = moviein(16); % rezervisanje prostora
for j=1:16
 plot(t,sin(t+j/3))
 M(:,j) = getframe;
end
movie(M,3,5) % 3x animacija sa po 5 slajdova/sec
```
### Rad sa grafikom na "niskom nivou"

- omogućen je rad sa linijama, površima i drugim grafičkim objektima kako bi se formirali složeni crteži
- grafički objekti hijerarhija

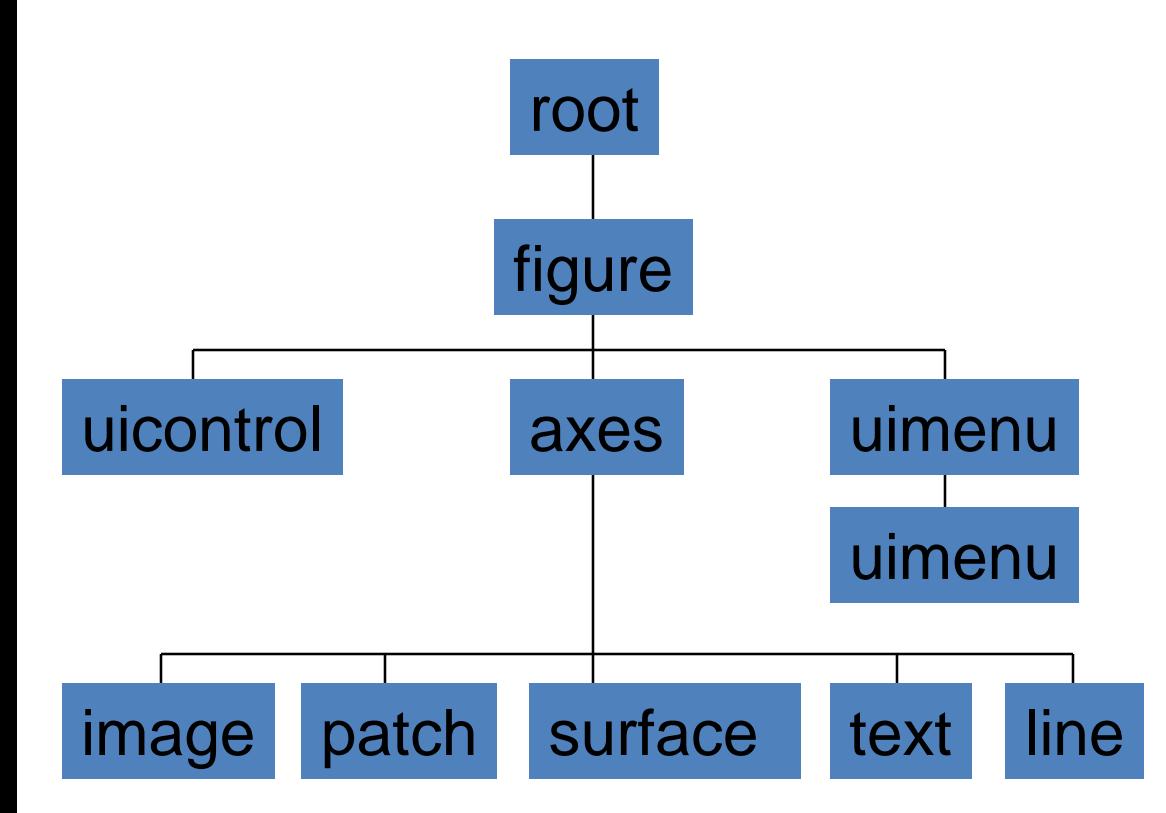

**root** - ekran **figure** - prozor **axes** - oblast dijagrama **uicontrol** - interfejs korisnika **uimenu** - meniji **image**, **patch**, **surface**, **text**, **line** - elementi na dijagramu

### Osobine grafičkih objekata

- svaki grafički objekat ima osobine koje se identifikuju imenom
- objekti se identifikuju *hanlde*-ovima H većina grafičkih komandi vraća odgovarajući H, npr  $h = plot(x,y)$
- očitavanje osobina objekta komanda **get** sve osobine: **get(H)** određena osobina: **get(H,'linestyle')**
- osobine se mogu postavljati (menjati) na dva načina
	- kod kreiranja objekta plot(x,y,'linewidth',2)
	- upotrebom set komande kod već formiranih objekata set(h,'linewidth',3)
- posebne komande: **gcf** i **gca** vrađaju H za tekuđu sliku i ose

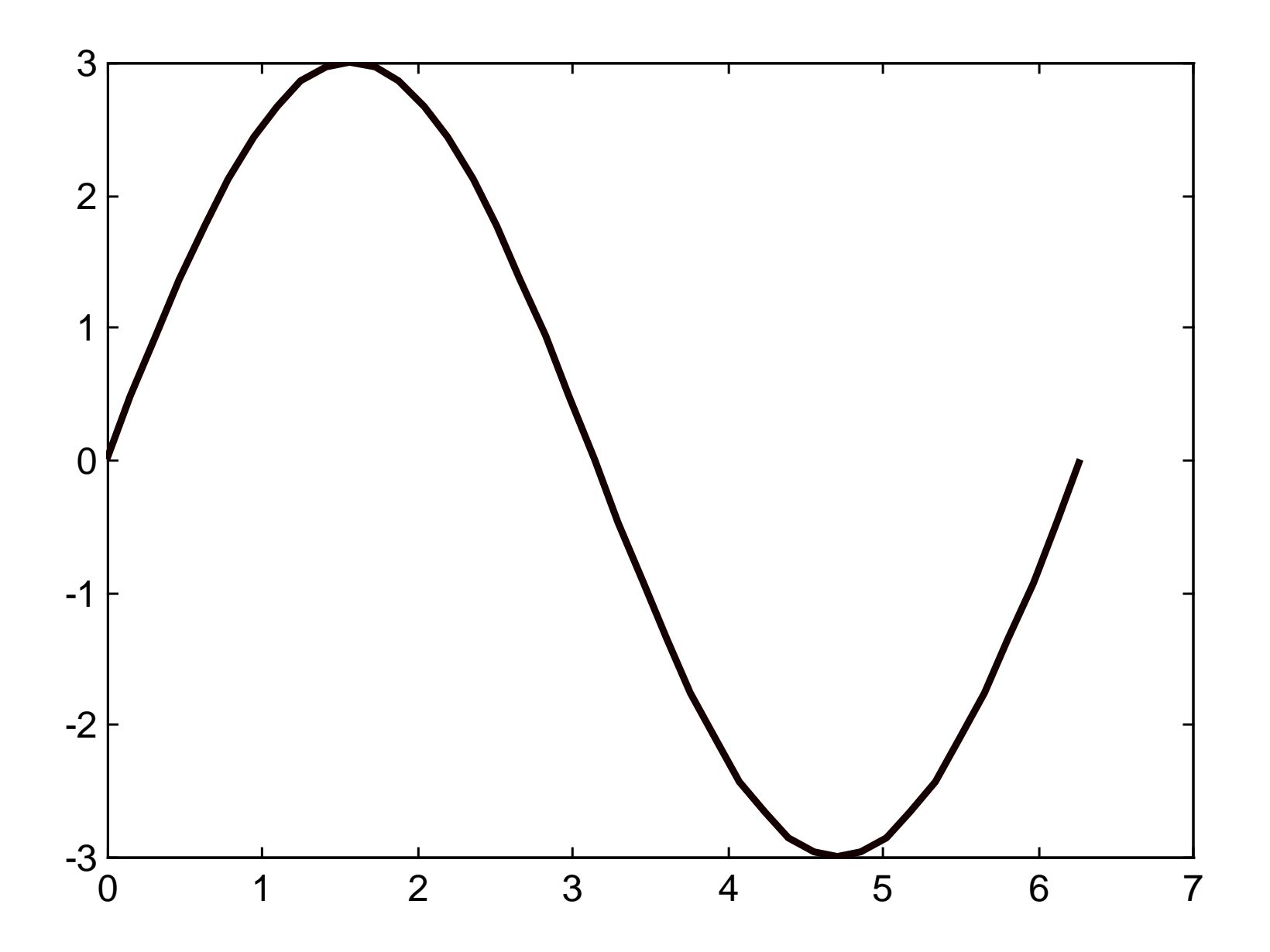

### Primer upotrebe **line** komande

• primer docrtava krivu pomoću **line**, pomera je dok preostali deo slike ostaje neizmenjen

```
...
l=line(t,cos(t+1));
set(l,'color','red')
for n=1:10
 set(l,'ydata',get(l,'ydata')+0.1)
 pause(0)
 drawnow % da bi de videla animacija
end
```
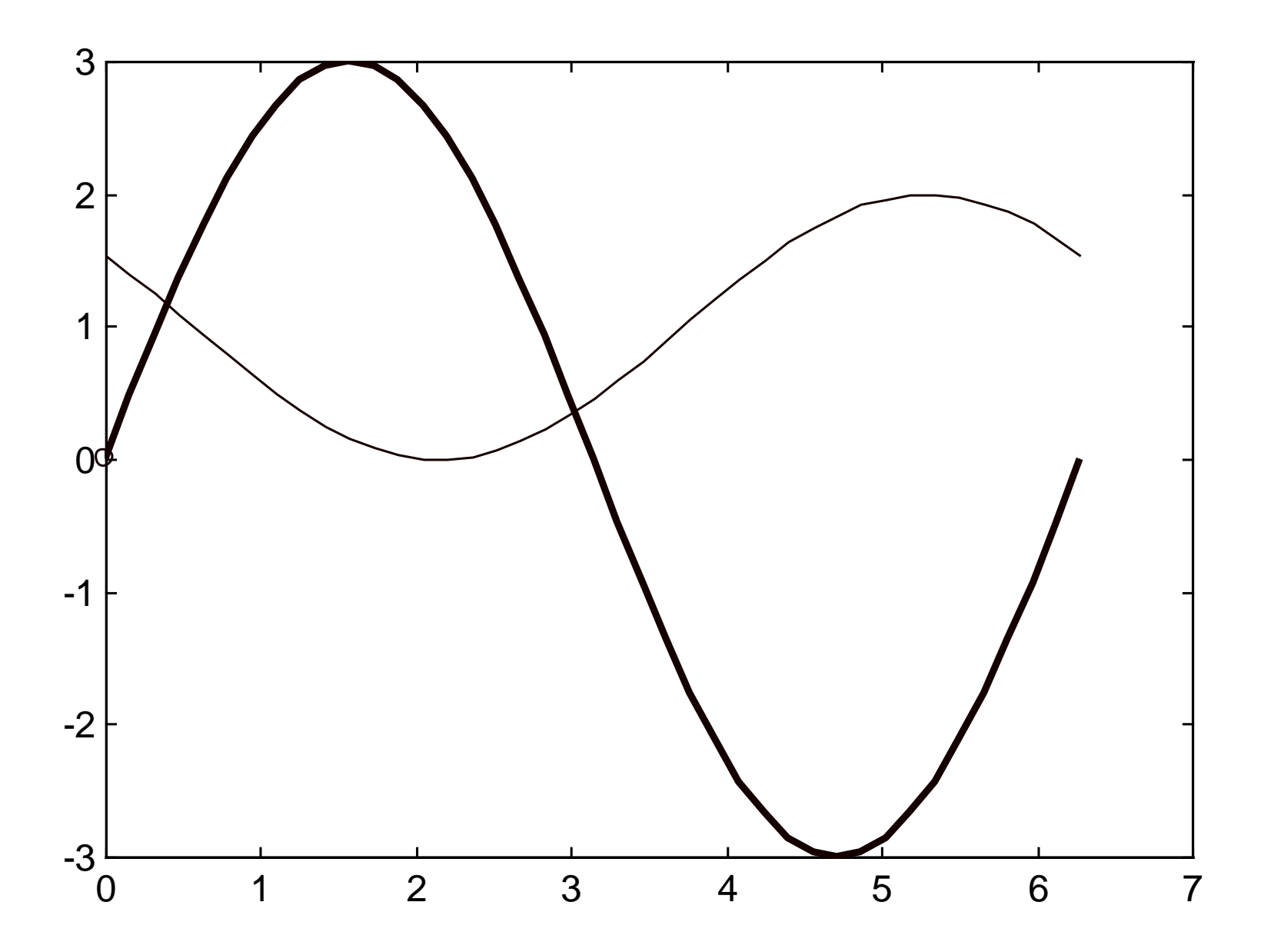

### Formiranje korisničkog interfejsa - uicontrol

- uicontrol se oslanja na grafičke mogućnosti okruženja u kome se izvršava MATLAB (*MS Windows*)
- postoje
	- *push-button*
	- *check-box*
	- *radio-button*
	- *slider*
	- *pop-up menu*
	- *static text*
	- *editable text*
	- *frame*
- svaka "ui-kontrola" ima mnogo parametara, koji se postavljaju komandom set(H,'*ime parametra*',*vrednost*)
- može se specificirati *call-back* f-ja koju sistem poziva kao odgovor na akciju kontrole. Npr. pritisnuto je dugme i sl.

### Formiranje menija - uimenu

- praktično, iscrpljene su gotovo sve mogućnosti rada sa menijima koje nudi grafičko okruženje MATLAB-a (*MS Windows*)
- mogu se:
	- formirati podmeniji
	- ubacivati linije-separatori
	- postavljati kvačice
	- onemogućavati stavke
	- dodavati prečice, ...

```
primer:
m1=uimenu(gcf,'label','Crtanje dijagrama');
m2=uimenu(m1,'label','Polarne koordinate',
 'callback','polar(t,sin(t).^3)');
m3=uimenu(m1,'label','Dekartove koordinate',
 'callback','plot(t,sin(t).^3)');
```